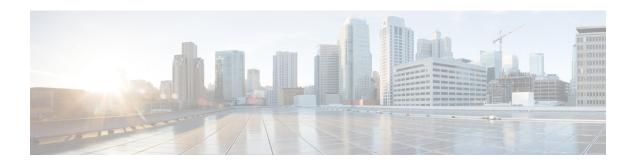

## **Security**

- aaa accounting, on page 3
- aaa accounting dot1x, on page 5
- aaa accounting identity, on page 7
- aaa authentication dot1x, on page 8
- aaa authorization, on page 9
- aaa new-model, on page 13
- access-session mac-move deny, on page 14
- access-session template monitor, on page 15
- action, on page 16
- authentication host-mode, on page 17
- authentication mac-move permit, on page 18
- authentication priority, on page 20
- authentication violation, on page 22
- clear errdisable interface vlan, on page 23
- clear mac address-table, on page 24
- deny (MAC access-list configuration), on page 25
- device-role (IPv6 snooping), on page 28
- device-role (IPv6 nd inspection), on page 29
- device-tracking policy, on page 30
- dot1x critical (global configuration), on page 31
- dot1x max-start, on page 31
- dot1x test eapol-capable, on page 32
- dot1x test timeout, on page 33
- dot1x timeout, on page 34
- epm access-control open, on page 36
- ip admission, on page 36
- ip admission name, on page 37
- ip dhcp snooping database, on page 39
- ip dhep snooping information option format remote-id, on page 41
- ip dhcp snooping verify no-relay-agent-address, on page 41
- ip http access-class, on page 42
- ip source binding, on page 43
- ip verify source, on page 44

- ipv6 snooping policy, on page 46
- limit address-count, on page 47
- mab request format attribute 32, on page 47
- match (access-map configuration), on page 49
- no authentication logging verbose, on page 50
- no dot1x logging verbose, on page 51
- no mab logging verbose, on page 51
- permit (MAC access-list configuration), on page 52
- protocol (IPv6 snooping), on page 55
- radius server, on page 56
- security level (IPv6 snooping), on page 58
- security passthru, on page 58
- server-private (RADIUS), on page 59
- show aaa clients, on page 61
- show aaa command handler, on page 61
- show aaa local, on page 62
- show aaa servers, on page 63
- show aaa sessions, on page 64
- show authentication history, on page 64
- show authentication sessions, on page 65
- show dot1x, on page 67
- show eap pac peer, on page 68
- show ip dhcp snooping statistics, on page 69
- show radius server-group, on page 71
- show storm-control, on page 72
- show vlan access-map, on page 74
- show vlan filter, on page 74
- show vlan group, on page 75
- storm-control, on page 76
- switchport port-security aging, on page 79
- switchport port-security mac-address, on page 80
- switchport port-security maximum, on page 82
- switchport port-security violation, on page 83
- tacacs server, on page 85
- tracking (IPv6 snooping), on page 86
- trusted-port, on page 87
- wireless dot11-padding, on page 88
- wireless security dot1x, on page 89
- wireless security lsc, on page 90
- wireless security strong-password, on page 91
- wireless wps ap-authentication, on page 92
- wireless wps auto-immune, on page 93
- wireless wps cids-sensor, on page 93
- wireless wps client-exclusion, on page 94
- wireless wps mfp infrastructure, on page 95
- wireless wps rogue, on page 96

- wireless wps shun-list re-sync, on page 97
- vlan access-map, on page 97
- vlan filter, on page 99
- vlan group, on page 100

## aaa accounting

To enable authentication, authorization, and accounting (AAA) accounting of requested services for billing or security purposes when you use RADIUS or TACACS+, use the **aaa accounting** command in global configuration mode. To disable AAA accounting, use the **no** form of this command.

aaa accouting {auth-proxy | system | network | exec | connections | commands level} {default | list-name} {start-stop | stop-only | none} [broadcast] group group-name no aaa accouting {auth-proxy | system | network | exec | connections | commands level} {default | list-name} {start-stop | stop-only | none} [broadcast] group group-name

## **Syntax Description**

| auth-proxy         | Provides information about all authenticated-proxy user events.                                                                                                    |
|--------------------|----------------------------------------------------------------------------------------------------|
| system             | Performs accounting for all system-level events not associated with users, such as reloads.                                                                                                    |
| network            | Runs accounting for all network-related service requests.                                                                                                    |
| exec               | Runs accounting for EXEC shell session. This keyword might return user profile information such as what is generated by the <b>autocommand</b> command.                                                                                                    |
| connection         | Provides information about all outbound connections made from the network access server.                                                                                                    |
| commands<br>level  | Runs accounting for all commands at the specified privilege level. Valid privilege level entries are integers from 0 through 15.                                                                                                    |
| default            | Uses the listed accounting methods that follow this argument as the default list of methods for accounting services.                                                                                                    |
| list-name          | Character string used to name the list of at least one of the accounting methods decribed in                                                                                                    |
| start-stop         | Sends a "start" accounting notice at the beginning of a process and a "stop" accounting notice at the end of a process. The "start" accounting record is sent in the background. The requested user process begins regardless of whether the "start" accounting notice was received by the accounting server. |
| stop-only          | Sends a "stop" accounting notice at the end of the requested user process.                                                                                                    |
| none               | Disables accounting services on this line or interface.                                                                                                    |
| broadcast          | (Optional) Enables sending accounting records to multiple AAA servers. Simultaneously sends accounting records to the first server in each group. If the first server is unavailable, fail over occurs using the backup servers defined within that group.                                                    |
| group<br>groupname | At least one of the keywords described in Table 1: AAA accounting Methods, on page 4                                                                                                    |

#### **Command Default**

AAA accounting is disabled.

#### **Command Modes**

Global configuration

#### **Command History**

| Release            | Modification                 |
|--------------------|------------------------------|
| Cisco IOS XE 3.2SE | This command was introduced. |

#### **Usage Guidelines**

Use the **aaa accounting** command to enable accounting and to create named method lists defining specific accounting methods on a per-line or per-interface basis.

Table 1: AAA accounting Methods

| Keyword          | Description                                                                                                    |
|------------------|----------------------------------------------------------------------------------------------------|
| group radius     | Uses the list of all RADIUS servers for authentication as defined by the <b>aaa group server radius</b> command.   |
| group tacacs+    | Uses the list of all TACACS+ servers for authentication as defined by the <b>aaa group server tacacs+</b> command. |
| group group-name | Uses a subset of RADIUS or TACACS+ servers for accounting as defined by the server group group-name.               |

In Table 1: AAA accounting Methods, on page 4, the group radius and group tacacs+ methods refer to a set of previously defined RADIUS or TACACS+ servers. Use the radius server and tacacs server commands to configure the host servers. Use the aaa group server radius and aaa group server tacacs+ commands to create a named group of servers.

Cisco IOS software supports the following two methods of accounting:

- RADIUS—The network access server reports user activity to the RADIUS security server in the form
  of accounting records. Each accounting record contains accounting attribute-value (AV) pairs and is
  stored on the security server.
- TACACS+—The network access server reports user activity to the TACACS+ security server in the form of accounting records. Each accounting record contains accounting attribute-value (AV) pairs and is stored on the security server.

Method lists for accounting define the way accounting will be performed. Named accounting method lists enable you to designate a particular security protocol to be used on specific lines or interfaces for particular types of accounting services. Create a list by entering the *list-name* and the *method*, where *list-name* is any character string used to name this list (excluding the names of methods, such as radius or tacacs+) and *method* identifies the methods to be tried in sequence as given.

If the **aaa accounting** command for a particular accounting type is issued without a named method list specified, the default method list is automatically applied to all interfaces or lines (where this accounting type applies) except those that have a named method list explicitly defined. (A defined method list overrides the default method list.) If no default method list is defined, then no accounting takes place.

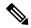

Note

System accounting does not use named accounting lists; you can only define the default list for system accounting.

For minimal accounting, include the **stop-only** keyword to send a stop record accounting notice at the end of the requested user process. For more accounting, you can include the **start-stop** keyword, so that RADIUS or TACACS+ sends a start accounting notice at the beginning of the requested process and a stop accounting notice at the end of the process. Accounting is stored only on the RADIUS or TACACS+ server. The none keyword disables accounting services for the specified line or interface.

When AAA accounting is activated, the network access server monitors either RADIUS accounting attributes or TACACS+ AV pairs pertinent to the connection, depending on the security method you have implemented. The network access server reports these attributes as accounting records, which are then stored in an accounting log on the security server. For a list of supported RADIUS accounting attributes, refer to the appendix RADIUS Attributes in the *Cisco IOS Security Configuration Guide*. For a list of supported TACACS+ accounting AV pairs, refer to the appendix TACACS+ Attribute-Value Pairs in the *Cisco IOS Security Configuration Guide*.

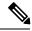

Note

This command cannot be used with TACACS or extended TACACS.

This example defines a default commands accounting menthod list, where accounting services are provided by a TACACS+ security server, set for privilege level 15 commands with a stop-only restriction:

```
Device(config)# aaa accounting commands 15 default stop-only group TACACS+
```

This example defines a default auth-proxy accounting method list, where accounting services are provided by a TACACS+ security server with a stop-only restriction. The aaa accounting commands activates authentication proxy accounting.

```
Device(config) # aaa new model
Device(config) # aaa authentication login default group TACACS+
Device(config) # aaa authorization auth-proxy default group TACACS+
Device(config) # aaa accounting auth-proxy default start-stop group TACACS+
```

## aaa accounting dot1x

To enable authentication, authorization, and accounting (AAA) accounting and to create method lists defining specific accounting methods on a per-line or per-interface basis for IEEE 802.1x sessions, use the **aaa** accounting dot1xcommand in global configuration mode. To disable IEEE 802.1x accounting, use the **no** form of this command.

```
aaa accounting dot1x {name | default } start-stop {broadcast group {name | radius | tacacs+} [group {name | radius | tacacs+} ...] | group {name | radius | tacacs+} [group {name | radius | tacacs+} ...]}
no aaa accounting dot1x {name | default }
```

## **Syntax Description**

| name       | Name of a server group. This is optional when you enter it after the <b>broadcast group</b> and <b>group</b> keywords.                                                                                                    |
|------------|----------------------------------------------------------------------------------------------------|
| default    | Specifies the accounting methods that follow as the default list for accounting services.                                                                                                    |
| start-stop | Sends a start accounting notice at the beginning of a process and a stop accounting notice at the end of a process. The start accounting record is sent in the background. The requested user process begins regardless of whether or not the start accounting notice was received by the accounting server. |
| broadcast  | Enables accounting records to be sent to multiple AAA servers and sends accounting records to the first server in each group. If the first server is unavailable, the switch uses the list of backup servers to identify the first server.                                                                   |
| group      | Specifies the server group to be used for accounting services. These are valid server group names:                                                                                                    |
|            | • name — Name of a server group.                                                                                                    |
|            | • radius — Lists of all RADIUS hosts.                                                                                                    |
|            | • tagage Ligts of all TACACS + hosts                                                                                                    |

• tacacs+ — Lists of all TACACS+ hosts.

The **group** keyword is optional when you enter it after the **broadcast group** and **group** keywords. You can enter more than optional **group** keyword.

| radius  | (Optional) Enables RADIUS accounting.  |
|---------|----------------------------------------|
| tacacs+ | (Optional) Enables TACACS+ accounting. |

## **Command Default**

AAA accounting is disabled.

### **Command Modes**

Global configuration

## **Command History**

| Release            | Modification                 |
|--------------------|------------------------------|
| Cisco IOS XE 3.2SE | This command was introduced. |

## **Usage Guidelines**

This command requires access to a RADIUS server.

We recommend that you enter the **dot1x reauthentication** interface configuration command before configuring IEEE 802.1x RADIUS accounting on an interface.

This example shows how to configure IEEE 802.1x accounting:

```
Device(config) # aaa new-model
Device(config) # aaa accounting dotlx default start-stop group radius
```

## aaa accounting identity

To enable authentication, authorization, and accounting (AAA) accounting for IEEE 802.1x, MAC authentication bypass (MAB), and web authentication sessions, use the aaa accounting identity command in global configuration mode. To disable IEEE 802.1x accounting, use the **no** form of this command.

```
aaa accounting identity {name | default } start-stop {broadcast group {name | radius | tacacs+}
[group {name | radius | tacacs+} ... ] | group {name | radius | tacacs+} [group
\{name \mid radius \mid tacacs+\}\dots \}
no aaa accounting identity {name | default }
```

### **Syntax Description**

| name | Name of a server group. This is optional when you enter it after the <b>broadcast group</b> and <b>group</b> |
|------|----------------------------------------------------------------------------------------------------|
|      | keywords.                                                                                                    |

#### default Uses the accounting methods that follow as the default list for accounting services.

## start-stop

Sends a start accounting notice at the beginning of a process and a stop accounting notice at the end of a process. The start accounting record is sent in the background. The requested-user process begins regardless of whether or not the start accounting notice was received by the accounting server.

**broadcast** Enables accounting records to be sent to multiple AAA servers and send accounting records to the first server in each group. If the first server is unavailable, the switch uses the list of backup servers to identify the first server.

#### group

Specifies the server group to be used for accounting services. These are valid server group

- *name* Name of a server group.
- radius Lists of all RADIUS hosts.
- tacacs+ Lists of all TACACS+ hosts.

The group keyword is optional when you enter it after the **broadcast group** and **group** keywords. You can enter more than optional group keyword.

| radius  | (Optional) Enables RADIUS authorization. |
|---------|------------------------------------------|
| tacacs+ | (Optional) Enables TACACS+ accounting.   |

#### **Command Default**

AAA accounting is disabled.

#### **Command Modes**

Global configuration

### **Command History**

| Release            | Modification                 |
|--------------------|------------------------------|
| Cisco IOS XE 3.2SE | This command was introduced. |

## **Usage Guidelines**

To enable AAA accounting identity, you need to enable policy mode. To enable policy mode, enter the authentication display new-style command in privileged EXEC mode.

This example shows how to configure IEEE 802.1x accounting identity:

#### Device# authentication display new-style

Please note that while you can revert to legacy style configuration at any time unless you have explicitly entered new-style configuration, the following caveats should be carefully read and understood.

- (1) If you save the config in this mode, it will be written to NVRAM in NEW-style config, and if you subsequently reload the router without reverting to legacy config and saving that, you will no longer be able to revert.
- (2) In this and legacy mode, Webauth is not IPv6-capable. It will only become IPv6-capable once you have entered newstyle config manually, or have reloaded with config saved in 'authentication display new' mode.

Device# configure terminal

Device(config)# aaa accounting identity default start-stop group radius

## aaa authentication dot1x

To specify the authentication, authorization, and accounting (AAA) method to use on ports complying with the IEEE 802.1x authentication, use the **aaa authentication dot1x** command in global configuration mode on the switch stack or on a standalone switch. To disable authentication, use the **no** form of this command.

aaa authentication dot $1x \{ default \}$  method1 no aaa authentication dot $1x \{ default \}$  method1

#### **Syntax Description**

**default** The default method when a user logs in. Use the listed authentication method that follows this argument.

method1

Specifies the server authentication. Enter the **group radius** keywords to use the list of all RADIUS servers for authentication.

Note

Though other keywords are visible in the command-line help strings, only the **default** and **group radius** keywords are supported.

#### **Command Default**

No authentication is performed.

#### **Command Modes**

Global configuration

#### **Command History**

| Release            | Modification                 |
|--------------------|------------------------------|
| Cisco IOS XE 3.2SE | This command was introduced. |

#### **Usage Guidelines**

The **method** argument identifies the method that the authentication algorithm tries in the specified sequence to validate the password provided by the client. The only method that is IEEE 802.1x-compliant is the **group radius** method, in which the client data is validated against a RADIUS authentication server.

If you specify **group radius**, you must configure the RADIUS server by entering the **radius-server host** global configuration command.

Use the **show running-config** privileged EXEC command to display the configured lists of authentication methods.

This example shows how to enable AAA and how to create an IEEE 802.1x-compliant authentication list. This authentication first tries to contact a RADIUS server. If this action returns an error, the user is not allowed access to the network.

```
Device(config) # aaa new-model
Device(config) # aaa authentication dot1x default group radius
```

## aaa authorization

To set the parameters that restrict user access to a network, use the **aaa authorization** command in global configuration mode. To remove the parameters, use the **no** form of this command.

#### **Syntax Description**

| auth-proxy          | Runs authorization for authentication proxy services.                                          |
|---------------------|------------------------------------------------------------------------------------------------|
| cache               | Configures the authentication, authorization, and accounting (AAA) server.                     |
| commands            | Runs authorization for all commands at the specified privilege level.                          |
| level               | Specific command level that should be authorized. Valid entries are 0 through 15.              |
| config-commands     | Runs authorization to determine whether commands entered in configuration mode are authorized. |
| configuration       | Downloads the configuration from the AAA server.                                               |
| console             | Enables the console authorization for the AAA server.                                          |
| credential-download | Downloads EAP credential from Local/RADIUS/LDAP.                                               |
| exec                | Enables the console authorization for the AAA server.                                          |
| multicast           | Downloads the multicast configuration from the AAA server.                                     |
|                     |                                                                                                |

| network           | Runs authorization for all network-related service requests, including Serial Line Internet Protocol (SLIP), PPP, PPP Network Control Programs (NCPs), and AppleTalk Remote Access (ARA). |
|-------------------|----------------------------------------------------------------------------------------------------|
| onep              | Runs authorization for the ONEP service.                                                                                                    |
| reverse-access    | Runs authorization for reverse access connections, such as reverse Telnet.                                                                                                    |
| template          | Enables template authorization for the AAA server.                                                                                                    |
| default           | Uses the listed authorization methods that follow this keyword as the default list of methods for authorization.                                                                          |
| list_name         | Character string used to name the list of authorization methods.                                                                                                    |
| method1 [method2] | (Optional) An authorization method or multiple authorization methods to be used for authorization. A method may be any one of the keywords listed in the table below.                     |

#### **Command Default**

Authorization is disabled for all actions (equivalent to the method keyword none).

#### **Command Modes**

Global configuration

## **Command History**

| Release            | Modification                 |
|--------------------|------------------------------|
| Cisco IOS XE 3.2SE | This command was introduced. |

### **Usage Guidelines**

Use the **aaa authorization** command to enable authorization and to create named methods lists, which define authorization methods that can be used when a user accesses the specified function. Method lists for authorization define the ways in which authorization will be performed and the sequence in which these methods will be performed. A method list is a named list that describes the authorization methods (such as RADIUS or TACACS+) that must be used in sequence. Method lists enable you to designate one or more security protocols to be used for authorization, which ensures a backup system in case the initial method fails. Cisco IOS software uses the first method listed to authorize users for specific network services; if that method fails to respond, the Cisco IOS software selects the next method listed in the method list. This process continues until there is successful communication with a listed authorization method, or until all the defined methods are exhausted.

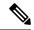

Note

The Cisco IOS software attempts authorization with the next listed method only when there is no response from the previous method. If authorization fails at any point in this cycle--meaning that the security server or the local username database responds by denying the user services--the authorization process stops and no other authorization methods are attempted.

If the **aaa authorization** command for a particular authorization type is issued without a specified named method list, the default method list is automatically applied to all interfaces or lines (where this authorization type applies) except those that have a named method list explicitly defined. (A defined method list overrides the default method list.) If no default method list is defined, then no authorization takes place. The default authorization method list must be used to perform outbound authorization, such as authorizing the download of IP pools from the RADIUS server.

Use the **aaa authorization** command to create a list by entering the values for the *list-name* and the *method* arguments, where *list-name* is any character string used to name this list (excluding all method names) and *method* identifies the list of authorization methods tried in the given sequence.

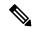

Note

In the table that follows, the **group** group-name, **group ldap**, **group radius**, and **group tacacs**+ methods refer to a set of previously defined RADIUS or TACACS+ servers. Use the **radius server** and **tacacs server** commands to configure the host servers. Use the **aaa group server radius**, **aaa group server ldap**, and **aaa group server tacacs**+ commands to create a named group of servers.

This table describes the method keywords.

#### Table 2: aaa authorization Methods

| Keyword          | Description                                                                                                    |
|------------------|----------------------------------------------------------------------------------------------------|
| cache group-name | Uses a cache server group for authorization.                                                                                                    |
| group group-name | Uses a subset of RADIUS or TACACS+ servers for accounting as defined by the <b>server group</b> <i>group-name</i> command.                             |
| group ldap       | Uses the list of all Lightweight Directory Access Protocol (LDAP) servers for authentication.                                                          |
| group radius     | Uses the list of all RADIUS servers for authentication as defined by the <b>aaa group server radius</b> command.                                       |
| grouptacacs+     | Uses the list of all TACACS+ servers for authentication as defined by the aaa group server tacacs+ command.                                            |
| if-authenticated | Allows the user to access the requested function if the user is authenticated.                                                                         |
|                  | Note The if-authenticated method is a terminating method. Therefore, if it is listed as a method, any methods listed after it will never be evaluated. |
| local            | Uses the local database for authorization.                                                                                                    |
| none             | Indicates that no authorization is performed.                                                                                                    |

Cisco IOS software supports the following methods for authorization:

- Cache Server Groups—The router consults its cache server groups to authorize specific rights for users.
- If-Authenticated—The user is allowed to access the requested function provided the user has been authenticated successfully.
- Local—The router or access server consults its local database, as defined by the **username** command, to authorize specific rights for users. Only a limited set of functions can be controlled through the local database.

- None—The network access server does not request authorization information; authorization is not performed over this line or interface.
- RADIUS—The network access server requests authorization information from the RADIUS security server group. RADIUS authorization defines specific rights for users by associating attributes, which are stored in a database on the RADIUS server, with the appropriate user.
- TACACS+—The network access server exchanges authorization information with the TACACS+ security daemon. TACACS+ authorization defines specific rights for users by associating attribute-value (AV) pairs, which are stored in a database on the TACACS+ security server, with the appropriate user.

Method lists are specific to the type of authorization being requested. AAA supports five different types of authorization:

- Commands—Applies to the EXEC mode commands a user issues. Command authorization attempts authorization for all EXEC mode commands, including global configuration commands, associated with a specific privilege level.
- EXEC—Applies to the attributes associated with a user EXEC terminal session.
- Network—Applies to network connections. The network connections can include a PPP, SLIP, or ARA
  connection.

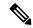

Note

You must configure the **aaa authorization config-commands** command to authorize global configuration commands, including EXEC commands prepended by the **do** command.

- Reverse Access—Applies to reverse Telnet sessions.
- Configuration—Applies to the configuration downloaded from the AAA server.

When you create a named method list, you are defining a particular list of authorization methods for the indicated authorization type.

Once defined, the method lists must be applied to specific lines or interfaces before any of the defined methods are performed.

The authorization command causes a request packet containing a series of AV pairs to be sent to the RADIUS or TACACS daemon as part of the authorization process. The daemon can do one of the following:

- · Accept the request as is.
- Make changes to the request.
- Refuse the request and authorization.

For a list of supported RADIUS attributes, see the module RADIUS Attributes. For a list of supported TACACS+ AV pairs, see the module TACACS+ Attribute-Value Pairs.

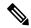

Note

Five commands are associated with privilege level 0: **disable**, **enable**, **exit**, **help**, and **logout**. If you configure AAA authorization for a privilege level greater than 0, these five commands will not be included in the privilege level command set.

The following example shows how to define the network authorization method list named mygroup, which specifies that RADIUS authorization will be used on serial lines using PPP. If the RADIUS server fails to respond, local network authorization will be performed.

Device(config)# aaa authorization network mygroup group radius local

## aaa new-model

To enable the authentication, authorization, and accounting (AAA) access control model, issue the **aaa new-model** command in global configuration mode. To disable the AAA access control model, use the **no** form of this command.

aaa new-model no aaa new-model

#### **Syntax Description**

This command has no arguments or keywords.

#### **Command Default**

AAA is not enabled.

#### **Command Modes**

Global configuration (config)

### **Command History**

| Release                    | Modification                                                         |
|----------------------------|----------------------------------------------------------------------|
| Cisco IOS XE Release 3.2SE | This command was implemented on Cisco Catalyst 3850 Series Switches. |

### **Usage Guidelines**

This command enables the AAA access control system.

If the **login local** command is configured for a virtual terminal line (VTY), and the **aaa new-model** command is removed, you must reload the switch to get the default configuration or the **login** command. If the switch is not reloaded, the switch defaults to the **login local** command under the VTY.

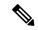

#### Note

We do not recommend removing the aaa new-model command.

The following example shows this restriction:

```
Switch(config)# aaa new-model
Switch(config)# line vty 0 15
Switch(config-line)# login local
Switch(config-line)# exit
Switch(config)# no aaa new-model
Switch(config)# exit
Switch(switch# show running-config | b line vty
line vty 0 4
login local !<=== Login local instead of "login"
line vty 5 15
login local
!</pre>
```

## **Examples**

The following example initializes AAA:

Switch(config)# aaa new-model
Switch(config)#

#### **Related Commands**

| Command                           | Description                                                                                |
|-----------------------------------|--------------------------------------------------------------------------------------------|
| aaa accounting                    | Enables AAA accounting of requested services for billing or security purposes.             |
| aaa authentication arap           | Enables an AAA authentication method for ARAP using TACACS+.                               |
| aaa authentication enable default | Enables AAA authentication to determine if a user can access the privileged command level. |
| aaa authentication login          | Sets AAA authentication at login.                                                          |
| aaa authentication ppp            | Specifies one or more AAA authentication method for use on serial interfaces running PPP.  |
| aaa authorization                 | Sets parameters that restrict user access to a network.                                    |

## access-session mac-move deny

To disable MAC move on a device, use the **access-session mac-move deny** global configuration command. To return to the default setting, use the **no** form of this command.

access-session mac-move deny no access-session mac-move deny

## **Syntax Description**

This command has no arguments or keywords.

## **Command Default**

MAC move is enabled.

#### **Command Modes**

Global configuration

### **Command History**

| Release            | Modification                 |
|--------------------|------------------------------|
| Cisco IOS XE 3.2SE | This command was introduced. |

## **Usage Guidelines**

The **no** form of this command enables authenticated hosts to move between any authentication-enabled ports (MAC authentication bypass [MAB], 802.1x, or Web-auth) on a device. For example, if there is a device between an authenticated host and port, and that host moves to another port, the authentication session is deleted from the first port, and the host is reauthenticated on the new port.

If MAC move is disabled, and an authenticated host moves to another port, it is not reauthenticated, and a violation error occurs.

This example shows how to enable MAC move on a device:

Device(config) # no access-session mac-move deny

## **Related Commands**

| Command                     | Description                                                                                                    |
|-----------------------------|----------------------------------------------------------------------------------------------------|
| authentication event        | Sets the action for specific authentication events.                                                                                                    |
| authentication fallback     | Configures a port to use web authentication as a fallback method for clients that do not support IEEE 802.1x authentication.                                                              |
| authentication host-mode    | Sets the authorization manager mode on a port.                                                                                                    |
| authentication open         | Enables or disables open access on a port.                                                                                                    |
| authentication order        | Sets the order of authentication methods used on a port.                                                                                                    |
| authentication periodic     | Enables or disables reauthentication on a port.                                                                                                    |
| authentication port-control | Enables manual control of the port authorization state.                                                                                                    |
| authentication priority     | Adds an authentication method to the port-priority list.                                                                                                    |
| authentication timer        | Configures the timeout and reauthentication parameters for an 802.1x-enabled port.                                                                                                    |
| authentication violation    | Configures the violation modes that occur when a new device connects to a port or when a new device connects to a port with the maximum number of devices already connected to that port. |
| show authentication         | Displays information about authentication manager events on the switch.                                                                                                    |

## access-session template monitor

To set the access session template to monitor ports, use the **access-session template monitor** command in global configuration mode. To return to the default setting, use the **no** form of this command.

access-session template monitor

no access-session template monitor

**Syntax Description** 

This command has no arguments or keywords.

**Command Default** 

This command is not configured.

#### **Command Modes**

Global configuration (config)

#### **Command History**

| Release                       | Modification                 |
|-------------------------------|------------------------------|
| Cisco IOS XE Denali<br>16.1.1 | This command was introduced. |

## **Usage Guidelines**

The access-session template monitor command enables session monitoring to create sessions on all ports where authentication configurations are not present, and MAC addresses are known. These sessions have open access ports for traffic, multi-auth host mode to control the number of hosts on a port, and port-control set to auto for sessions to undergo authentication and authorization. The access-session template monitor command is enabled by default if the device classifier or autoconf command is enabled. Session monitoring can be disabled on a per port basis.

This command is available on devices that has Identity-Based Networking Services (IBNS). The equivalent command for access-session template monitor command in IBNS new-style mode is access-session monitor. To switch from IBNS legacy mode to new style mode, use the authentication convert-to new-style command.

## **Examples**

The following example shows how to set the access session template to monitor ports:

Device(config) # access-session template monitor

## **Related Commands**

| Command                             | Description                                                                                |
|-------------------------------------|--------------------------------------------------------------------------------------------|
| device classifier                   | Creates a monitor session for all the MAC addresses learned in the system.                 |
| authentication convert-to new-style | Converts all the relevant authentication commands to their CPL control policy-equivalents. |

## action

To set the action for the VLAN access map entry, use the **action** command in access-map configuration mode. To return to the default setting, use the **no** form of this command.

## action{drop | forward} no action

## **Syntax Description**

| drop    | Drops the packet when the specified conditions are matched.    |
|---------|----------------------------------------------------------------|
| forward | Forwards the packet when the specified conditions are matched. |

## **Command Default**

The default action is to forward packets.

#### **Command Modes**

Access-map configuration

| Command History | Release            | Modification                 |
|-----------------|--------------------|------------------------------|
|                 | Cisco IOS XE 3.2SE | This command was introduced. |

You enter access-map configuration mode by using the vlan access-map global configuration command.

If the action is **drop**, you should define the access map, including configuring any access control list (ACL) names in match clauses, before applying the map to a VLAN, or all packets could be dropped.

In access-map configuration mode, use the **match access-map** configuration command to define the match conditions for a VLAN map. Use the **action** command to set the action that occurs when a packet matches the conditions.

The drop and forward parameters are not used in the **no** form of the command.

You can verify your settings by entering the **show vlan access-map** privileged EXEC command.

This example shows how to identify and apply a VLAN access map (vmap4) to VLANs 5 and 6 that causes the VLAN to forward an IP packet if the packet matches the conditions defined in access list al2:

```
Device(config) # vlan access-map vmap4
Device(config-access-map) # match ip address al2
Device(config-access-map) # action forward
Device(config-access-map) # exit
Device(config) # vlan filter vmap4 vlan-list 5-6
```

## authentication host-mode

To set the authorization manager mode on a port, use the **authentication host-mode** command in interface configuration mode. To return to the default setting, use the **no** form of this command.

 $authentication\ host-mode\ \ \{multi-auth\ \mid multi-domain\ \mid multi-host\ \mid single-host\}$   $no\ authentication\ host-mode$ 

#### **Syntax Description**

| multi-auth   | Enables multiple-authorization mode (multi-auth mode) on the port. |  |
|--------------|--------------------------------------------------------------------|--|
| multi-domain | Enables multiple-domain mode on the port.                          |  |
| multi-host   | Enables multiple-host mode on the port.                            |  |
| single-host  | Enables single-host mode on the port.                              |  |

### **Command Default**

Single host mode is enabled.

## **Command Modes**

Interface configuration

### **Command History**

| Release            | Modification                 |
|--------------------|------------------------------|
| Cisco IOS XE 3.2SE | This command was introduced. |

Single-host mode should be configured if only one data host is connected. Do not connect a voice device to authenticate on a single-host port. Voice device authorization fails if no voice VLAN is configured on the port.

Multi-domain mode should be configured if data host is connected through an IP phone to the port. Multi-domain mode should be configured if the voice device needs to be authenticated.

Multi-auth mode should be configured to allow devices behind a hub to obtain secured port access through individual authentication. Only one voice device can be authenticated in this mode if a voice VLAN is configured.

Multi-host mode also offers port access for multiple hosts behind a hub, but multi-host mode gives unrestricted port access to the devices after the first user gets authenticated.

This example shows how to enable multi-auth mode on a port:

Device(config-if) # authentication host-mode multi-auth

This example shows how to enable multi-domain mode on a port:

Device(config-if) # authentication host-mode multi-domain

This example shows how to enable multi-host mode on a port:

Device(config-if)# authentication host-mode multi-host

This example shows how to enable single-host mode on a port:

Device(config-if) # authentication host-mode single-host

You can verify your settings by entering the **show authentication sessions interface** *interface* **details** privileged EXEC command.

## authentication mac-move permit

To enable MAC move on a device, use the **authentication mac-move permit** command in global configuration mode. To disable MAC move, use the **no** form of this command.

authentication mac-move permit no authentication mac-move permit

**Syntax Description** 

This command has no arguments or keywords.

**Command Default** 

MAC move is disabled.

**Command Modes** 

Global configuration

| Ca | mm | ar | h  | н | isto | rv   |
|----|----|----|----|---|------|------|
| vu |    | aı | ıu |   | 13tu | ,, , |

| Release            | Modification                 |
|--------------------|------------------------------|
| Cisco IOS XE 3.2SE | This command was introduced. |

This is a legacy command. The new command is access-session mac-move deny.

The command enables authenticated hosts to move between any authentication-enabled ports (MAC authentication bypass [MAB], 802.1x, or Web-auth) on a device. For example, if there is a device between an authenticated host and port, and that host moves to another port, the authentication session is deleted from the first port, and the host is reauthenticated on the new port.

If MAC move is disabled, and an authenticated host moves to another port, it is not reauthenticated, and a violation error occurs.

This example shows how to enable MAC move on a device:

Device(config)# authentication mac-move permit

## **Related Commands**

| Command                      | Description                                                                                                    |
|------------------------------|----------------------------------------------------------------------------------------------------|
| access-session mac-move deny | Disables MAC move on a device.                                                                                                    |
| authentication event         | Sets the action for specific authentication events.                                                                                                    |
| authentication fallback      | Configures a port to use web authentication as a fallback method for clients that do not support IEEE 802.1x authentication.                                                              |
| authentication host-mode     | Sets the authorization manager mode on a port.                                                                                                    |
| authentication open          | Enables or disables open access on a port.                                                                                                    |
| authentication order         | Sets the order of authentication methods used on a port.                                                                                                    |
| authentication periodic      | Enable or disables reauthentication on a port.                                                                                                    |
| authentication port-control  | Enables manual control of the port authorization state.                                                                                                    |
| authentication priority      | Adds an authentication method to the port-priority list.                                                                                                    |
| authentication timer         | Configures the timeout and reauthentication parameters for an 802.1x-enabled port.                                                                                                    |
| authentication violation     | Configures the violation modes that occur when a new device connects to a port or when a new device connects to a port with the maximum number of devices already connected to that port. |
| show authentication          | Displays information about authentication manager events on the switch.                                                                                                    |

## authentication priority

To add an authentication method to the port-priority list, use the **authentication priority** command in interface configuration mode. To return to the default, use the **no** form of this command.

authentication priority [dot1x | mab] {webauth} no authentication priority [dot1x | mab] {webauth}

### **Syntax Description**

| dot1x   | (Optional) Adds 802.1x to the order of authentication methods.                          |
|---------|-----------------------------------------------------------------------------------------|
| mab     | (Optional) Adds MAC authentication bypass (MAB) to the order of authentication methods. |
| webauth | Adds web authentication to the order of authentication methods.                         |

#### **Command Default**

The default priority is 802.1x authentication, followed by MAC authentication bypass and web authentication.

### **Command Modes**

Interface configuration

#### **Command History**

| Release            | Modification                 |
|--------------------|------------------------------|
| Cisco IOS XE 3.2SE | This command was introduced. |

#### **Usage Guidelines**

Ordering sets the order of methods that the switch attempts when trying to authenticate a new device is connected to a port.

When configuring multiple fallback methods on a port, set web authentication (webauth) last.

Assigning priorities to different authentication methods allows a higher-priority method to interrupt an in-progress authentication method with a lower priority.

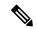

Note

If a client is already authenticated, it might be reauthenticated if an interruption from a higher-priority method occurs.

The default priority of an authentication method is equivalent to its position in execution-list order: 802.1x authentication, MAC authentication bypass (MAB), and web authentication. Use the **dot1x**, **mab**, and **webauth** keywords to change this default order.

This example shows how to set 802.1x as the first authentication method and web authentication as the second authentication method:

Device(config-if)# authentication priority dotx webauth

This example shows how to set MAB as the first authentication method and web authentication as the second authentication method:

Device(config-if) # authentication priority mab webauth

## **Related Commands**

| Command                                               | Description                                                                                                    |
|-------------------------------------------------------|----------------------------------------------------------------------------------------------------|
| authentication control-direction                      | Configures the port mode as unidirectional or bidirectional.                                                                                           |
| authentication event fail                             | Specifies how the Auth Manager handles authentication failures as a result of unrecognized user credentials.                                           |
| authentication event no-response action               | Specifies how the Auth Manager handles authentication failures as a result of a nonresponsive host.                                                    |
| authentication event server alive action reinitialize | Reinitializes an authorized Auth Manager session when a previously unreachable authentication, authorization, and accounting server becomes available. |
| authentication event server dead action authorize     | Authorizes Auth Manager sessions when the authentication, authorization, and accounting server becomes unreachable.                                    |
| authentication fallback                               | Enables a web authentication fallback method.                                                                                                    |
| authentication host-mode                              | Allows hosts to gain access to a controlled port.                                                                                                    |
| authentication open                                   | Enables open access on a port.                                                                                                    |
| authentication order                                  | Specifies the order in which the Auth Manager attempts to authenticate a client on a port.                                                             |
| authentication periodic                               | Enables automatic reauthentication on a port.                                                                                                    |
| authentication port-control                           | Configures the authorization state of a controlled port.                                                                                               |
| authentication timer inactivity                       | Configures the time after which an inactive Auth Manager session is terminated.                                                                        |
| authentication timer reauthenticate                   | Specifies the period of time between which the Auth Manager attempts to reauthenticate authorized ports.                                               |
| authentication timer restart                          | Specifies the period of time after which the Auth Manager attempts to authenticate an unauthorized port.                                               |
| authentication violation                              | Specifies the action to be taken when a security violation occurs on a port.                                                                           |
| mab                                                   | Enables MAC authentication bypass on a port.                                                                                                    |

| Command                                | Description                                                                                      |
|----------------------------------------|--------------------------------------------------------------------------------------------------|
| show authentication registrations      | Displays information about the authentication methods that are registered with the Auth Manager. |
| show authentication sessions           | Displays information about current Auth Manager sessions.                                        |
| show authentication sessions interface | Displays information about the Auth Manager for a given interface.                               |

## authentication violation

To configure the violation modes that occur when a new device connects to a port or when a new device connects to a port after the maximum number of devices are connected to that port, use the **authentication violation** command in interface configuration mode.

authentication violation { protect | replace | restrict | shutdown }
no authentication violation { protect | replace | restrict | shutdown }

## **Syntax Description**

| protect  | Drops unexpected incoming MAC addresses. No syslog errors are generated.               |
|----------|----------------------------------------------------------------------------------------|
| replace  | Removes the current session and initiates authentication with the new host.            |
| restrict | Generates a syslog error when a violation error occurs.                                |
| shutdown | Error-disables the port or the virtual port on which an unexpected MAC address occurs. |

## **Command Default**

Authentication violation shutdown mode is enabled.

## **Command Modes**

Interface configuration

#### **Command History**

| Release            | Modification                 |
|--------------------|------------------------------|
| Cisco IOS XE 3.2SE | This command was introduced. |

## **Usage Guidelines**

Use the **authentication violation** command to specify the action to be taken when a security violation occurs on a port.

This example shows how to configure an IEEE 802.1x-enabled port as error-disabled and to shut down when a new device connects it:

Device(config-if) # authentication violation shutdown

This example shows how to configure an 802.1x-enabled port to generate a system error message and to change the port to restricted mode when a new device connects to it:

Device (config-if) # authentication violation restrict

This example shows how to configure an 802.1x-enabled port to ignore a new device when it connects to the port:

Device(config-if)# authentication violation protect

This example shows how to configure an 802.1x-enabled port to remove the current session and initiate authentication with a new device when it connects to the port:

Device(config-if) # authentication violation replace

You can verify your settings by entering the show authentication privileged EXEC command.

## clear errdisable interface vlan

To reenable a VLAN that was error-disabled, use the **clear errdisable interface** command in privileged EXEC mode.

clear errdisable interface interface-id vlan [vlan-list]

| <b>^</b> - |        |       |
|------------|--------|-------|
| Syntax     | Descri | ption |

| interface-id | Specifies an interface.                                                                                              |
|--------------|----------------------------------------------------------------------------------------------------|
| vlan list    | (Optional) Specifies a list of VLANs to be reenabled. If a VLAN list is not specified, then all VLANs are reenabled. |

## **Command Default**

No default behavior or values.

#### **Command Modes**

Privileged EXEC

#### **Command History**

| Release            | Modification                 |
|--------------------|------------------------------|
| Cisco IOS XE 3.2SE | This command was introduced. |

#### **Usage Guidelines**

You can reenable a port by using the **shutdown** and **no shutdown** interface configuration commands, or you can clear error-disable for VLANs by using the **clear errdisable** interface command.

This example shows how to reenable all VLANs that were error-disabled on Gigabit Ethernet port 4/0/2:

Device# clear errdisable interface gigabitethernet4/0/2 vlan

#### **Related Commands**

| Command                             | Description                                                                |
|-------------------------------------|----------------------------------------------------------------------------|
| errdisable detect cause             | Enables error-disabled detection for a specific cause or all causes.       |
| errdisable recovery                 | Configures the recovery mechanism variables.                               |
| show errdisable detect              | Displays error-disabled detection status.                                  |
| show errdisable recovery            | Displays error-disabled recovery timer information.                        |
| show interfaces status err-disabled | Displays interface status of a list of interfaces in error-disabled state. |

## clear mac address-table

To delete from the MAC address table a specific dynamic address, all dynamic addresses on a particular interface, all dynamic addresses on stack members, or all dynamic addresses on a particular VLAN, use the **clear mac address-table** command in privileged EXEC mode. This command also clears the MAC address notification global counters.

clear mac address-table {dynamic [address mac-addr | interface interface-id | vlan vlan-id] | move update | notification}

## **Syntax Description**

| dynamic                | Deletes all dynamic MAC addresses.                                                           |
|------------------------|----------------------------------------------------------------------------------------------|
| address mac-addr       | (Optional) Deletes the specified dynamic MAC address.                                        |
| interface interface-id | (Optional) Deletes all dynamic MAC addresses on the specified physical port or port channel. |
| vlan vlan-id           | (Optional) Deletes all dynamic MAC addresses for the specified VLAN. The range is 1 to 4094. |
| move update            | Clears the MAC address table move-update counters.                                           |
| notification           | Clears the notifications in the history table and reset the counters.                        |

## **Command Default**

No default behavior or values.

### **Command Modes**

Privileged EXEC

## **Command History**

| Release            | Modification                 |
|--------------------|------------------------------|
| Cisco IOS XE 3.2SE | This command was introduced. |

## **Usage Guidelines**

You can verify that the information was deleted by entering the **show mac address-table** privileged EXEC command.

This example shows how to remove a specific MAC address from the dynamic address table:

Device# clear mac address-table dynamic address 0008.0070.0007

#### **Related Commands**

| Command                                            | Description                                                                                                    |
|----------------------------------------------------|----------------------------------------------------------------------------------------------------|
| mac address-table notification                     | Enables the MAC address notification feature.                                                                                                  |
| mac address-table move update {receive   transmit} | Configures MAC address-table move update on the switch.                                                                                        |
| show mac address-table                             | Displays the MAC address table static and dynamic entries.                                                                                     |
| show mac address-table move update                 | Displays the MAC address-table move update information on the switch.                                                                          |
| show mac address-table notification                | Displays the MAC address notification settings for all interfaces or on the specified interface when the <b>interface</b> keyword is appended. |
| snmp trap mac-notification change                  | Enables the SNMP MAC address notification trap on a specific interface.                                                                        |

# deny (MAC access-list configuration)

To prevent non-IP traffic from being forwarded if the conditions are matched, use the **deny** MAC access-list configuration command on the switch stack or on a standalone switch. To remove a deny condition from the named MAC access list, use the **no** form of this command.

```
deny {any | host src-MAC-addr | src-MAC-addr mask} {any | host dst-MAC-addr | dst-MAC-addr mask} [type mask | aarp | amber | appletalk | dec-spanning | decnet-iv | diagnostic | dsm | etype-6000 | etype-8042 | lat | lavc-sca | lsap lsap mask | mop-console | mop-dump | msdos | mumps | netbios | vines-echo | vines-ip | xns-idp] [cos cos] no deny {any | host src-MAC-addr | src-MAC-addr mask} {any | host dst-MAC-addr | dst-MAC-addr mask} [type mask | aarp | amber | appletalk | dec-spanning | decnet-iv | diagnostic | dsm | etype-6000 | etype-8042 | lat | lavc-sca | lsap lsap mask | mop-console | mop-dump | msdos | mumps | netbios | vines-echo | vines-ip | xns-idp] [cos cos]
```

#### **Syntax Description**

| any                                   | Denies any source or destination MAC address.                                                                                                    |
|---------------------------------------|----------------------------------------------------------------------------------------------------|
| host src-MAC-addr   src-MAC-addr mask | Defines a host MAC address and optional subnet mask. If the source address for a packet matches the defined address, non-IP traffic from that address is denied. |

| type mask             | matches the defined address, non-IP traffic to that address is denied.  (Optional) Specifies the EtherType number of a packet  |
|-----------------------|----------------------------------------------------------------------------------------------------|
|                       | with Ethernet II or SNAP encapsulation to identify the protocol of the packet.                                                 |
|                       | The type is 0 to 65535, specified in hexadecimal.                                                                              |
|                       | The mask is a mask of don't care bits applied to the EtherType before testing for a match.                                     |
| aarp                  | (Optional) Specifies EtherType AppleTalk Address<br>Resolution Protocol that maps a data-link address to<br>a network address. |
| amber                 | (Optional) Specifies EtherType DEC-Amber.                                                                                      |
| appletalk             | (Optional) Specifies EtherType AppleTalk/EtherTalk.                                                                            |
| dec-spanning          | (Optional) Specifies EtherType Digital Equipment Corporation (DEC) spanning tree.                                              |
| decnet-iv             | (Optional) Specifies EtherType DECnet Phase IV protocol.                                                                       |
| diagnostic            | (Optional) Specifies EtherType DEC-Diagnostic.                                                                                 |
| dsm                   | (Optional) Specifies EtherType DEC-DSM.                                                                                        |
| etype-6000            | (Optional) Specifies EtherType 0x6000.                                                                                         |
| etype-8042            | (Optional) Specifies EtherType 0x8042.                                                                                         |
| lat                   | (Optional) Specifies EtherType DEC-LAT.                                                                                        |
| lavc-sca              | (Optional) Specifies EtherType DEC-LAVC-SCA.                                                                                   |
| lsap lsap-number mask | (Optional) Specifies the LSAP number (0 to 65535) of a packet with 802.2 encapsulation to identify the protocol of the packet. |
|                       | <i>mask</i> is a mask of don't care bits applied to the LSAP number before testing for a match.                                |
| mop-console           | (Optional) Specifies EtherType DEC-MOP Remote Console.                                                                         |
| mop-dump              | (Optional) Specifies EtherType DEC-MOP Dump.                                                                                   |
| msdos                 | (Optional) Specifies EtherType DEC-MSDOS.                                                                                      |
| mumps                 | (Optional) Specifies EtherType DEC-MUMPS.                                                                                      |

| netbios    | (Optional) Specifies EtherType DEC- Network Basic Input/Output System (NetBIOS).                                                                                                    |
|------------|----------------------------------------------------------------------------------------------------|
| vines-echo | (Optional) Specifies EtherType Virtual Integrated<br>Network Service (VINES) Echo from Banyan<br>Systems.                                                                                                    |
| vines-ip   | (Optional) Specifies EtherType VINES IP.                                                                                                    |
| xns-idp    | (Optional) Specifies EtherType Xerox Network<br>Systems (XNS) protocol suite (0 to 65535), an<br>arbitrary EtherType in decimal, hexadecimal, or octal.                                                          |
| cos cos    | (Optional) Specifies a class of service (CoS) number from 0 to 7 to set priority. Filtering on CoS can be performed only in hardware. A warning message reminds the user if the <b>cos</b> option is configured. |

## **Command Default**

This command has no defaults. However, the default action for a MAC-named ACL is to deny.

### **Command Modes**

Mac-access list configuration

## **Command History**

| Release            | Modification                 |
|--------------------|------------------------------|
| Cisco IOS XE 3.2SE | This command was introduced. |

## **Usage Guidelines**

You enter MAC-access list configuration mode by using the **mac access-list extended** global configuration command.

If you use the **host** keyword, you cannot enter an address mask; if you do not use the **host** keyword, you must enter an address mask.

When an access control entry (ACE) is added to an access control list, an implied **deny-any-any** condition exists at the end of the list. That is, if there are no matches, the packets are denied. However, before the first ACE is added, the list permits all packets.

To filter IPX traffic, you use the *type mask* or **lsap** *lsap mask* keywords, depending on the type of IPX encapsulation being used. Filter criteria for IPX encapsulation types as specified in Novell terminology and Cisco IOS terminology are listed in the table.

Table 3: IPX Filtering Criteria

| IPX Encapsulation Type |                | Filter Criterion |
|------------------------|----------------|------------------|
| Cisco IOS Name         | Novel Name     |                  |
| arpa                   | Ethernet II    | EtherType 0x8137 |
| snap                   | Ethernet-snap  | EtherType 0x8137 |
| sap                    | Ethernet 802.2 | LSAP 0xE0E0      |
| novell-ether           | Ethernet 802.3 | LSAP 0xFFFF      |

This example shows how to define the named MAC extended access list to deny NETBIOS traffic from any source to MAC address 00c0.00a0.03fa. Traffic matching this list is denied.

Device(config-ext-macl) # deny any host 00c0.00a0.03fa netbios.

This example shows how to remove the deny condition from the named MAC extended access list:

Device (config-ext-macl) # no deny any 00c0.00a0.03fa 0000.0000.0000 netbios.

This example denies all packets with EtherType 0x4321:

Device(config-ext-macl) # deny any 0x4321 0

You can verify your settings by entering the show access-lists privileged EXEC command.

#### **Related Commands**

| Command                  | Description                                                                                                    |
|--------------------------|----------------------------------------------------------------------------------------------------|
| mac access-list extended | Creates an access list based on MAC addresses for non-IP traffic.                                                  |
| permit                   | Permits from the MAC access-list configuration.  Permits non-IP traffic to be forwarded if conditions are matched. |
| show access-lists        | Displays access control lists configured on a switch.                                                              |

## device-role (IPv6 snooping)

To specify the role of the device attached to the port, use the **device-role** command in IPv6 snooping configuration mode.

device-role { node | switch }

### **Syntax Description**

**node** Sets the role of the attached device to node.

**switch** Sets the role of the attached device to switch.

## **Command Default**

The device role is node.

## **Command Modes**

IPv6 snooping configuration

### **Command History**

| Release            | Modification                 |
|--------------------|------------------------------|
| Cisco IOS XE 3.2SE | This command was introduced. |

The **device-role** command specifies the role of the device attached to the port. By default, the device role is node

The **switch** keyword indicates that the remote device is a switch and that the local switch is now operating in multiswitch mode; binding entries learned from the port will be marked with trunk\_port preference level. If the port is configured as a trust-port, binding entries will be marked with trunk\_trusted\_port preference level.

This example shows how to define an IPv6 snooping policy name as policy1, place the device in IPv6 snooping configuration mode, and configure the device as the node:

Device(config)# ipv6 snooping policy policy1
Device(config-ipv6-snooping)# device-role node

## device-role (IPv6 nd inspection)

To specify the role of the device attached to the port, use the **device-role** command in neighbor discovery (ND) inspection policy configuration mode.

device-role { host | monitor | router | switch }

### **Syntax Description**

| host    | Sets the role of the attached device to host.    |  |
|---------|--------------------------------------------------|--|
| monitor | Sets the role of the attached device to monitor. |  |
| router  | Sets the role of the attached device to router.  |  |
| switch  | Sets the role of the attached device to switch.  |  |

#### **Command Default**

The device role is host.

#### **Command Modes**

ND inspection policy configuration

### **Command History**

| Release            | Modification                 |
|--------------------|------------------------------|
| Cisco IOS XE 3.2SE | This command was introduced. |

### **Usage Guidelines**

The **device-role** command specifies the role of the device attached to the port. By default, the device role is host, and therefore all the inbound router advertisement and redirect messages are blocked. If the device role is enabled using the **router** keyword, all messages (router solicitation [RS], router advertisement [RA], or redirect) are allowed on this port.

When the **router** or **monitor** keyword is used, the multicast RS messages are bridged on the port, regardless of whether limited broadcast is enabled. However, the monitor keyword does not allow inbound RA or redirect messages. When the monitor keyword is used, devices that need these messages will receive them.

The **switch** keyword indicates that the remote device is a switch and that the local switch is now operating in multiswitch mode; binding entries learned from the port will be marked with trunk\_port preference level. If the port is configured as a trust-port, binding entries will be marked with trunk trusted port preference level.

The following example defines a Neighbor Discovery Protocol (NDP) policy name as policy1, places the device in ND inspection policy configuration mode, and configures the device as the host:

Device(config)# ipv6 nd inspection policy policy1
Device(config-nd-inspection)# device-role host

## device-tracking policy

To configure a Switch Integrated Security Features (SISF)-based IP device tracking policy, use the **device-tracking** command in global configuration mode. To delete a device tracking policy, use the **no** form of this command.

device -tracking policy policy-name no device-tracking policy policy-name

## **Syntax Description**

policy-name

User-defined name of the device tracking policy. The policy name can be a symbolic string (such as Engineering) or an integer (such as 0).

#### **Command Default**

A device tracking policy is not configured.

#### **Command Modes**

Global configuration

### **Command History**

| Release                    | Modification                 |
|----------------------------|------------------------------|
| Cisco IOS XE Denali 16.1.1 | This command was introduced. |

#### **Usage Guidelines**

Use the SISF-based **device-tracking policy** command to create a device tracking policy. When the **device-tracking policy** command is enabled, the configuration mode changes to device-tracking configuration mode. In this mode, the administrator can configure the following first-hop security commands:

- (Optional) **device-role** {node] | switch}—Specifies the role of the device attached to the port. Default is node.
- (Optional) limit address-count value—Limits the number of addresses allowed per target.
- (Optional) **no**—Negates a command or sets it to defaults.
- (Optional) **destination-glean**{recovery| log-only}[dhcp]}—Enables binding table recovery by data traffic source address gleaning.
- (Optional) **data-glean**{recovery| log-only}[dhcp | ndp]}—Enables binding table recovery using source or data address gleaning.
- (Optional) **security-level** {**glean**|**guard**|**inspect**}—Specifies the level of security enforced by the feature. Default is **guard**.

**glean**—Gleans addresses from messages and populates the binding table without any verification. **guard**—Gleans addresses and inspects messages. In addition, it rejects RA and DHCP server messages. This is the default option.

**inspect**—Gleans addresses, validates messages for consistency and conformance, and enforces address ownership.

- (Optional) tracking {disable | enable}—Specifies a tracking option.
- (Optional) **trusted-port**—Sets up a trusted port. It disables the guard on applicable targets. Bindings learned through a trusted port have preference over bindings learned through any other port. A trusted port is given preference in case of a collision while making an entry in the table.

This example shows how to configure an a device-tracking policy:

```
Device(config)# device-tracking policy policy1
Device(config-device-tracking)# trusted-port
```

## dot1x critical (global configuration)

To configure the IEEE 802.1X critical authentication parameters, use the **dot1x critical** command in global configuration mode.

#### dot1x critical eapol

| Syntax Description | eapol | Specifies that the switch send an EAPOL-Success message when the switch successfully authenticates the critical port. |
|--------------------|-------|----------------------------------------------------------------------------------------------------|
|                    |       | -                                                                                                    |

### Command Default eapo

eapol is disabled

### **Command Modes**

Global configuration

## **Command History**

| Release            | Modification                 |
|--------------------|------------------------------|
| Cisco IOS XE 3.2SE | This command was introduced. |

This example shows how to specify that the switch sends an EAPOL-Success message when the switch successfully authenticates the critical port:

Device(config) # dot1x critical eapol

## dot1x max-start

To set the maximum number of Extensible Authentication Protocol over LAN (EAPOL) start frames that a supplicant sends (assuming that no response is received) to the client before concluding that the other end is 802.1X unaware, use the **dot1x max-start** command in interface configuration mode. To remove the maximum number-of-times setting, use the **no** form of this command.

| dot1x max-start  | number |
|------------------|--------|
| no dot1x max-sta | ırt    |

| -71 | ntax | 1162 |  |
|-----|------|------|--|
|     |      |      |  |

number

Maximum number of times that the router sends an EAPOL start frame. The value is from 1 to 10. The default is 3.

#### **Command Default**

The default maximum number setting is 3.

#### **Command Modes**

Interface configuration

#### **Command History**

| Release            | Modification                 |
|--------------------|------------------------------|
| Cisco IOS XE 3.2SE | This command was introduced. |

#### **Usage Guidelines**

You must enter the **switchport mode access** interface configuration command on a switch port before entering this command.

The following example shows that the maximum number of EAPOL Start requests has been set to 5:

Device(config) # interface g1/0/3
Device(config-if) # dot1x max-start 5

## dot1x test eapol-capable

To monitor IEEE 802.1x activity on all the switch ports and to display information about the devices that are connected to the ports that support IEEE 802.1x, use the **dot1x test eapol-capable** command in privileged EXEC mode on the switch stack or on a standalone switch.

dot1x test eapol-capable [interface interface-id]

#### **Syntax Description**

interface interface-id

(Optional) Port to be queried.

## **Command Default**

There is no default setting.

#### **Command Modes**

Privileged EXEC

## **Command History**

| Release            | Modification                 |
|--------------------|------------------------------|
| Cisco IOS XE 3.2SE | This command was introduced. |

## **Usage Guidelines**

Use this command to test the IEEE 802.1x capability of the devices connected to all ports or to specific ports on a switch.

There is not a no form of this command.

This example shows how to enable the IEEE 802.1x readiness check on a switch to query a port. It also shows the response received from the queried port verifying that the device connected to it is IEEE 802.1x-capable:

Device# dot1x test eapol-capable interface gigabitethernet1/0/13

 $\mathtt{DOT1X\_PORT\_EAPOL\_CAPABLE:DOT1X:}$  MAC 00-01-02-4b-f1-a3 on gigabitethernet1/0/13 is  $\mathtt{EAPOL}$  capable

#### **Related Commands**

| Command | Description                                                                               |
|---------|-------------------------------------------------------------------------------------------|
|         | Configures the timeout used to wait for EAPOL response to an IEEE 802.1x readiness query. |

## dot1x test timeout

To configure the timeout used to wait for EAPOL response from a port being queried for IEEE 802.1x readiness, use the **dot1x test timeout** command in global configuration mode on the switch stack or on a standalone switch.

#### dot1x test timeout timeout

| yntax |  |  |  |
|-------|--|--|--|
|       |  |  |  |
|       |  |  |  |

| timeout | Time in seconds to wait for an EAPOL response. The |
|---------|----------------------------------------------------|
|         | range is from 1 to 65535 seconds.                  |

### **Command Default**

The default setting is 10 seconds.

## **Command Modes**

Global configuration

#### **Command History**

| Release            | Modification                 |
|--------------------|------------------------------|
| Cisco IOS XE 3.2SE | This command was introduced. |

## **Usage Guidelines**

Use this command to configure the timeout used to wait for EAPOL response.

There is not a no form of this command.

This example shows how to configure the switch to wait 27 seconds for an EAPOL response:

Device# dot1x test timeout 27

You can verify the timeout configuration status by entering the **show run** privileged EXEC command.

## **Related Commands**

| Command                                           | Description                                                                                             |
|---------------------------------------------------|----------------------------------------------------------------------------------------------------|
| dot1x test eapol-capable [interface interface-id] | Checks for IEEE 802.1x readiness on devices connected to all or to specified IEEE 802.1x-capable ports. |

## dot1x timeout

To configure the value for retry timeouts, use the **dot1x timeout** command in global configuration or interface configuration mode. To return to the default value for retry timeouts, use the **no** form of this command.

dot1x timeout {auth-period seconds | held-period seconds | quiet-period seconds | ratelimit-period seconds | server-timeout seconds | start-period seconds | supp-timeout seconds | tx-period seconds}

## **Syntax Description**

| auth-period seconds      | Configures the time, in seconds for which a supplicant will stay in<br>the HELD state (that is, the length of time it will wait before trying<br>to send the credentials again after a failed attempt). |
|--------------------------|----------------------------------------------------------------------------------------------------|
|                          | The range is from 1 to 65535. The default is 30.                                                                                                    |
| held-period seconds      | Configures the time, in seconds for which a supplicant will stay in<br>the HELD state (that is, the length of time it will wait before trying<br>to send the credentials again after a failed attempt). |
|                          | The range is from 1 to 65535. The default is 60                                                                                                    |
| quiet-period seconds     | Configures the time, in seconds, that the authenticator (server) remains quiet (in the HELD state) following a failed authentication exchange before trying to reauthenticate the client.               |
|                          | The range is from 1 to 65535. The default is 60                                                                                                    |
| ratelimit-period seconds | Throttles the EAP-START packets that are sent from misbehaving client PCs (for example, PCs that send EAP-START packets that result in the wasting of switch processing power).                         |
|                          | <ul> <li>The authenticator ignores EAPOL-Start packets from clients<br/>that have successfully authenticated for the rate-limit period<br/>duration.</li> </ul>                                         |
|                          | <ul> <li>The range is from 1 to 65535. By default, rate limiting is<br/>disabled.</li> </ul>                                                                                                    |
| server-timeout seconds   | Configures the interval, in seconds, between two successive EAPOL-Start frames when they are being retransmitted.                                                                                       |
|                          | • The range is from 1 to 65535. The default is 30.                                                                                                    |
|                          | If the server does not send a response to an 802.1X packet within the specified period, the packet is sent again.                                                                                       |

| start-period seconds | Configures the interval, in seconds, between two successive EAPOL-Start frames when they are being retransmitted.                                  |
|----------------------|----------------------------------------------------------------------------------------------------|
|                      | The range is from 1 to 65535. The default is 30.                                                                                                   |
| supp-timeout seconds | Sets the authenticator-to-supplicant retransmission time for all EAP messages other than EAP Request ID.                                           |
|                      | The range is from 1 to 65535. The default is 30.                                                                                                   |
| tx-period seconds    | Configures the number of seconds between retransmission of EAP request ID packets (assuming that no response is received) to the client.           |
|                      | • The range is from 1 to 65535. The default is 30.                                                                                                 |
|                      | • If an 802.1X packet is sent to the supplicant and the supplicant does not send a response after the retry period, the packet will be sent again. |

#### **Command Default**

Periodic reauthentication and periodic rate-limiting are done.

#### **Command Modes**

Interface configuration

## **Command History**

| Release            | Modification                 |
|--------------------|------------------------------|
| Cisco IOS XE 3.2SE | This command was introduced. |

## **Usage Guidelines**

You should change the default value of this command only to adjust for unusual circumstances such as unreliable links or specific behavioral problems with certain clients and authentication servers.

The **dot1x timeout reauth-period** interface configuration command affects the behavior of the switch only if you have enabled periodic re-authentication by using the **dot1x reauthentication** interface configuration command.

During the quiet period, the switch does not accept or initiate any authentication requests. If you want to provide a faster response time to the user, enter a number smaller than the default.

When the **ratelimit-period** is set to 0 (the default), the switch does not ignore EAPOL packets from clients that have been successfully authenticated and forwards them to the RADIUS server.

The following example shows that various 802.1X retransmission and timeout periods have been set:

```
Device(config) # configure terminal

Device(config) # interface g1/0/3

Device(config-if) # dot1x port-control auto

Device(config-if) # dot1x timeout auth-period 2000

Device(config-if) # dot1x timeout held-period 2400

Device(config-if) # dot1x timeout quiet-period 600

Device(config-if) # dot1x timeout start-period 90

Device(config-if) # dot1x timeout supp-timeout 300

Device(config-if) # dot1x timeout tx-period 60

Device(config-if) # dot1x timeout server-timeout 60
```

## epm access-control open

To configure an open directive for ports that do not have an access control list (ACL) configured, use the **epm access-control open** command in global configuration mode. To disable the open directive, use the **no** form of this command.

epm access-control open no epm access-control open

### **Syntax Description**

This command has no arguments or keywords.

#### **Command Default**

The default directive applies.

#### **Command Modes**

Global configuration

#### **Command History**

| Release            | Modification                 |
|--------------------|------------------------------|
| Cisco IOS XE 3.2SE | This command was introduced. |

#### **Usage Guidelines**

Use this command to configure an open directive that allows hosts without an authorization policy to access ports configured with a static ACL. If you do not configure this command, the port applies the policies of the configured ACL to the traffic. If no static ACL is configured on a port, both the default and open directives allow access to the port.

You can verify your settings by entering the **show running-config** privileged EXEC command.

This example shows how to configure an open directive.

Device(config)# epm access-control open

### **Related Commands**

| Command             | Description                                                      |
|---------------------|------------------------------------------------------------------|
| show running-config | Displays the contents of the current running configuration file. |

## ip admission

To enable web authentication, use the **ip admission** command in interface configuration mode. You can also use this command in fallback-profile configuration mode. To disable web authentication, use the **no** form of this command.

ip admission rule no ip admission rule

## **Syntax Description**

rule IP admission rule name.

Web authentication is disabled.

### **Command Modes**

Interface configuration

Fallback-profile configuration

### **Command History**

| Release            | Modification                 |
|--------------------|------------------------------|
| Cisco IOS XE 3.2SE | This command was introduced. |

### **Usage Guidelines**

The **ip admission** command applies a web authentication rule to a switch port.

This example shows how to apply a web authentication rule to a switchport:

```
Device# configure terminal
Device(config)# interface gigabitethernet1/0/1
Device(config-if)# ip admission rule1
```

This example shows how to apply a web authentication rule to a fallback profile for use on an IEEE 802.1x enabled switch port.

```
Device# configure terminal
Device(config)# fallback profile profile1
Device(config-fallback-profile)# ip admission rule1
```

### ip admission name

To enable web authentication, use the **ip admission name** command in global configuration mode. To disable web authentication, use the **no** form of this command.

ip admission name name {consent | proxy http} [absolute timer minutes | inactivity-time minutes | list {acl | acl-name} | service-policy type tag service-policy-name]
no ip admission name name {consent | proxy http} [absolute timer minutes | inactivity-time minutes | list {acl | acl-name} | service-policy type tag service-policy-name]

### **Syntax Description**

| name                    | Name of network admission control rule.                                                                                            |
|-------------------------|----------------------------------------------------------------------------------------------------|
| consent                 | Associates an authentication proxy consent web page with the IP admission rule specified using the <i>admission-name</i> argument. |
| proxy http              | Configures web authentication custom page.                                                                                         |
| absolute-timer minutes  | (Optional) Elapsed time, in minutes, before the external server times out.                                                         |
| inactivity-time minutes | (Optional) Elapsed time, in minutes, before the external file server is deemed unreachable.                                        |

| list                    | (Optional) Associates the named rule with an access control list (ACL).                                                                                                    |
|-------------------------|----------------------------------------------------------------------------------------------------|
| acl                     | Applies a standard, extended list to a named admission control rule. The value ranges from 1 through 199, or from 1300 through 2699 for expanded range.                                                                      |
| acl-name                | Applies a named access list to a named admission control rule.                                                                                                    |
| service-policy type tag | (Optional) A control plane service policy is to be configured.                                                                                                    |
| service-policy-name     | Control plane tag service policy that is configured using the <b>policy-map type control tag</b> policyname command, keyword, and argument. This policy map is used to apply the actions on the host when a tag is received. |

Web authentication is disabled.

### **Command Modes**

Global configuration

### **Command History**

| Release            | Modification                 |
|--------------------|------------------------------|
| Cisco IOS XE 3.2SE | This command was introduced. |

### **Usage Guidelines**

The **ip admission name** command globally enables web authentication on a switch.

After you enable web authentication on a switch, use the **ip access-group in** and **ip admission web-rule** interface configuration commands to enable web authentication on a specific interface.

### **Examples**

This example shows how to configure only web authentication on a switch port:

```
Device# configure terminal
Device(config) ip admission name http-rule proxy http
Device(config)# interface gigabitethernet1/0/1
Device(config-if)# ip access-group 101 in
Device(config-if)# ip admission rule
Device(config-if)# end
```

This example shows how to configure IEEE 802.1x authentication with web authentication as a fallback mechanism on a switch port:

```
Device# configure terminal
Device(config)# ip admission name rule2 proxy http
Device(config)# fallback profile profile1
Device(config)# ip access group 101 in
Device(config)# ip admission name rule2
Device(config)# interface gigabitethernet1/0/1
Device(config-if)# dot1x port-control auto
Device(config-if)# dot1x fallback profile1
```

Device(config-if)# end

### **Related Commands**

| Command                                                 | Description                                                                                                    |
|---------------------------------------------------------|----------------------------------------------------------------------------------------------------|
| dot1x fallback                                          | Configures a port to use web authentication as a fallback method for clients that do not support IEEE 802.1x authentication. |
| fallback profile                                        | Creates a web authentication fallback profile.                                                                               |
| ip admission                                            | Enables web authentication on a port.                                                                                        |
| show authentication sessions interface interface detail | Displays information about the web authentication session status.                                                            |
| show ip admission                                       | Displays information about NAC cached entries or the NAC configuration.                                                      |

# ip dhcp snooping database

To configure the Dynamic Host Configuration Protocol (DHCP)-snooping database, use the **ip dhcp snooping database** command in global configuration mode. To disable the DHCP-snooping database, use the **no** form of this command.

ip dhcp snooping database { crashinfo: $url \mid flash:url \mid ftp:url \mid http:url \mid https:<math>url \mid rcp:url \mid scp:url \mid tftp:url \mid timeout seconds \mid usbflash0:url \mid write-delay seconds}$ no ip dhcp snooping database [ timeout | write-delay ]

### **Syntax Description**

| crashinfo:url | Specifies the database URL for storing entries using crashinfo.           |
|---------------|---------------------------------------------------------------------------|
| flash:url     | Specifies the database URL for storing entries using flash.               |
| ftp:url       | Specifies the database URL for storing entries using FTP.                 |
| http:url      | Specifies the database URL for storing entries using HTTP.                |
| https:url     | Specifies the database URL for storing entries using secure HTTP (https). |

| rcp:url             | Specifies the database URL for storing entries using remote copy (rcp).                                                                                                    |
|---------------------|----------------------------------------------------------------------------------------------------|
| scp:url             | Specifies the database URL for storing entries using Secure Copy (SCP).                                                                                                    |
| tftp:url            | Specifies the database URL for storing entries using TFTP.                                                                                                    |
| timeout seconds     | Specifies the abort timeout interval; valid values are from 0 to 86400 seconds.                                                                                                    |
| usbflash0:url       | Specifies the database URL for storing entries using USB flash.                                                                                                    |
| write-delay seconds | Specifies the amount of time before writing the DHCP-snooping entries to an external server after a change is seen in the local DHCP-snooping database; valid values are from 15 to 86400 seconds. |

The DHCP-snooping database is not configured.

### **Command Modes**

Global configuration

### **Command History**

| Release            | Modification                 |
|--------------------|------------------------------|
| Cisco IOS XE 3.2SE | This command was introduced. |

### **Usage Guidelines**

You must enable DHCP snooping on the interface before entering this command. Use the **ip dhcp snooping** command to enable DHCP snooping.

This example shows how to specify the database URL using TFTP:

Device(config)# ip dhcp snooping database tftp://10.90.90.90/snooping-rp2

This example shows how to specify the amount of time before writing DHCP snooping entries to an external server:

Device(config)# ip dhcp snooping database write-delay 15

### ip dhcp snooping information option format remote-id

To configure the option-82 remote-ID suboption, use the **ip dhcp snooping information option format remote-id** command in global configuration mode on the switch to configure the option-82 remote-ID suboption. To configure the default remote-ID suboption, use the **no** form of this command.

ip dhcp snooping information option format remote-id {hostname | string string} no ip dhcp snooping information option format remote-id {hostname | string string}

### **Syntax Description**

| hostname      | Specify the switch hostname as the remote ID.                         |
|---------------|-----------------------------------------------------------------------|
| string string | Specify a remote ID, using from 1 to 63 ASCII characters (no spaces). |

### **Command Default**

The switch MAC address is the remote ID.

#### **Command Modes**

Global configuration

### **Command History**

| Release            | Modification                 |
|--------------------|------------------------------|
| Cisco IOS XE 3.2SE | This command was introduced. |

### **Usage Guidelines**

You must globally enable DHCP snooping by using the **ip dhcp snooping** global configuration command for any DHCP snooping configuration to take effect.

When the option-82 feature is enabled, the default remote-ID suboption is the switch MAC address. This command allows you to configure either the switch hostname or a string of up to 63 ASCII characters (but no spaces) to be the remote ID.

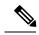

Note

If the hostname exceeds 63 characters, it will be truncated to 63 characters in the remote-ID configuration.

This example shows how to configure the option- 82 remote-ID suboption:

Device(config) # ip dhcp snooping information option format remote-id hostname

# ip dhcp snooping verify no-relay-agent-address

To disable the DHCP snooping feature from verifying that the relay agent address (giaddr) in a DHCP client message matches the client hardware address on an untrusted port, use the **ip dhcp snooping verify no-relay-agent-address** command in global configuration mode. To enable verification, use the **no** form of this command.

ip dhcp snooping verify no-relay-agent-address no ip dhcp snooping verify no-relay-agent-address

### **Syntax Description**

This command has no arguments or keywords.

### **Command Default**

The DHCP snooping feature verifies that the relay-agent IP address (giaddr) field in DHCP client message on an untrusted port is 0.

#### **Command Modes**

Global configuration

### **Command History**

| Release            | Modification                 |
|--------------------|------------------------------|
| Cisco IOS XE 3.2SE | This command was introduced. |

### **Usage Guidelines**

By default, the DHCP snooping feature verifies that the relay-agent IP address (giaddr) field in DHCP client message on an untrusted port is 0; the message is dropped if the giaddr field is not 0. Use the **ip dhcp snooping verify no-relay-agent-address** command to disable the verification. Use the **no ip dhcp snooping verify no-relay-agent-address** to reenable verification.

This example shows how to enable verification of the giaddr in a DHCP client message:

Device(config) # no ip dhcp snooping verify no-relay-agent-address

### ip http access-class

To specify the access list that should be used to restrict access to the HTTP server, use the **ip http access-class** command in global configuration mode. To remove a previously configured access list association, use the **no** form of this command.

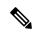

Note

The existing **ip http access-class** access-list-number command is currently supported, but is going to be deprecated. Use the **ip http access-class ipv4** { access-list-number | access-list-name } and **ip http access-class ipv6** access-list-name instead.

```
ip http access-class { access-list-number | ipv4 { access-list-number | access-list-name } |
ipv6 access-list-name }
no ip http access-class { access-list-number | ipv4 { access-list-number | access-list-name } |
ipv6 access-list-name }
```

### **Syntax Description**

| ipv4               | Specifies the IPv4 access list to restrict access to the secure HTTP server.                                               |  |
|--------------------|----------------------------------------------------------------------------------------------------|--|
| ipv6               | Specifies the IPv6 access list to restrict access to the secure HTTP server.                                               |  |
| access-list-number | Standard IP access list number in the range 0 to 99, as configured by the <b>access-list</b> global configuration command. |  |
| access-list-name   | Name of a standard IPv4 access list, as configured by the <b>ip access-list</b> command.                                   |  |

### **Command Default**

No access list is applied to the HTTP server.

#### **Command Modes**

Global configuration (config)

### **Command History**

| Release                    | Modification                                                                   |
|----------------------------|--------------------------------------------------------------------------------|
| Cisco IOS XE Denali 16.3.1 | This command was modified. The <b>ipv4</b> and <b>ipv6</b> keyword were added. |
| Cisco IOS XE Release 3.3SE | This command was introduced.                                                   |

### **Usage Guidelines**

If this command is configured, the specified access list is assigned to the HTTP server. Before the HTTP server accepts a connection, it checks the access list. If the check fails, the HTTP server does not accept the request for a connection.

### **Examples**

The following example shows how to define an access list as 20 and assign it to the HTTP server:

```
Device(config) # ip access-list standard 20
Device(config-std-nacl) # permit 209.165.202.130 0.0.0.255
Device(config-std-nacl) # permit 209.165.201.1 0.0.255.255
Device(config-std-nacl) # permit 209.165.200.225 0.255.255.255
Device(config-std-nacl) # exit
Device(config) # ip http access-class 20
```

The following example shows how to define an IPv4 named access list as and assign it to the HTTP server.

```
Device(config) # ip access-list standard Internet_filter
Device(config-std-nacl) # permit 1.2.3.4
Device(config-std-nacl) # exit
Device(config) # ip http access-class ipv4 Internet_filter
```

### **Related Commands**

| Command        | Description                                                                  |
|----------------|------------------------------------------------------------------------------|
| ip access-list | Assigns an ID to an access list and enters access list configuration mode.   |
| ip http server | Enables the HTTP 1.1 server, including the Cisco web browser user interface. |

# ip source binding

To add a static IP source binding entry, use the **ip source binding** command. Use the **no** form of this command to delete a static IP source binding entry

ip source binding mac-address vlan vlan-id ip-address interface interface-id

no ip source binding mac-address vlan vlan-id ip-address interface interface-id

### **Syntax Description**

| mac-address            | Binding MAC address.                                                        |
|------------------------|-----------------------------------------------------------------------------|
| vlan vlan-id           | Specifies the Layer 2 VLAN identification; valid values are from 1 to 4094. |
| ip-address             | Binding IP address.                                                         |
| interface interface-id | ID of the physical interface.                                               |

#### **Command Default**

No IP source bindings are configured.

### **Command Modes**

Global configuration.

#### **Command History**

| Release            | Modification                 |
|--------------------|------------------------------|
| Cisco IOS XE 3.2SE | This command was introduced. |

### **Usage Guidelines**

You can use this command to add a static IP source binding entry only.

The **no** format deletes the corresponding IP source binding entry. It requires the exact match of all required parameter in order for the deletion to be successful. Note that each static IP binding entry is keyed by a MAC address and a VLAN number. If the command contains the existing MAC address and VLAN number, the existing binding entry is updated with the new parameters instead of creating a separate binding entry.

This example shows how to add a static IP source binding entry:

Device# configure terminal

Deviceconfig) ip source binding 0100.0230.0002 vlan 11 10.0.0.4 interface gigabitethernet1/0/1

### ip verify source

To enable IP source guard on an interface, use the **ip verify source** command in interface configuration mode. To disable IP source guard, use the **no** form of this command.

ip verify source [mac-check][tracking]
no ip verify source

### **Syntax Description**

mac-check (Optional) Enables IP source guard with MAC address verification.

**tracking** (Optional) Enables IP port security to learn static IP address learning on a port.

### **Command Default**

IP source guard is disabled.

### **Command Modes**

Interface configuration

| Command History | Release            | Modification                 |
|-----------------|--------------------|------------------------------|
|                 | Cisco IOS XE 3.2SE | This command was introduced. |

### **Usage Guidelines**

To enable IP source guard with source IP address filtering, use the **ip verify source** interface configuration command.

To enable IP source guard with source IP address filtering and MAC address verification, use the **ip verify source mac-check** interface configuration command.

### **Examples**

This example shows how to enable IP source guard with source IP address filtering on an interface:

```
Device(config)# interface gigabitethernet1/0/1
Device(config-if)# ip verify source
```

This example shows how to enable IP source guard with MAC address verification:

```
Device(config)# interface gigabitethernet1/0/1
Device(config-if)# ip verify source mac-check
```

```
Device# configure terminal

Enter configuration commands, one per line. End with CNTL/Z.

Device(config)# ip dhcp snooping

Device(config)# ip dhcp snooping vlan 10 20

Device(config)# interface gigabitethernet1/0/1

Device(config-if)# switchport trunk encapsulation dot1q

Device(config-if)# switchport mode trunk

Device(config-if)# switchport trunk native vlan 10

Device(config-if)# switchport trunk allowed vlan 11-20

Device(config-if)# no ip dhcp snooping trust

Device(config-if)# ip verify source vlan dhcp-snooping

Device(config)# end

Device# show ip verify source interface fastethernet0/1

Interface Filter-type Filter-mode IP-address Mac-address
```

| Interface | Filter-type | Filter-mode | IP-address | Mac-address | Vlan  |
|-----------|-------------|-------------|------------|-------------|-------|
|           |             |             |            |             |       |
| Gi1/0/1   | ip-mac      | active      | 10.0.0.1   |             | 10    |
| Gi1/0/1   | ip-mac      | active      | deny-all   |             | 11-20 |
| Device#   |             |             |            |             |       |

```
Device# configure terminal
```

```
Enter configuration commands, one per line. End with CNTL/Z. Device(config)# ip device tracking
Device(config)# interface gigabitethernet1/0/3
Device(config-if)# switchport mode access
Device(config-if)# switchport access vlan 1
Device(config-if)# ip device tracking maximum 5
Device(config-if)# switchport port-security
Device(config-if)# switchport port-security maximum 5
Device(config-if)# switchport port-security maximum 5
Device(config-if)# ip verify source tracking port-security
Device(config-if)# end
```

You can verify your settings by entering the show ip verify source privileged EXEC command.

### ipv6 snooping policy

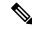

Note

All existing IPv6 Snooping commands (prior to Cisco IOS XE Denali 16.1.1) now have corresponding SISF-based device-tracking commands that allow you to apply your configuration to both IPv4 and IPv6 address families. For more information, seedevice-tracking policy

To configure an IPv6 snooping policy and enter IPv6 snooping configuration mode, use the **ipv6 snooping policy** command in global configuration mode. To delete an IPv6 snooping policy, use the **no** form of this command.

ipv6 snooping policy snooping-policy no ipv6 snooping policy snooping-policy

### **Syntax Description**

snooping-policy

User-defined name of the snooping policy. The policy name can be a symbolic string (such as Engineering) or an integer (such as 0).

#### **Command Default**

An IPv6 snooping policy is not configured.

#### **Command Modes**

Global configuration

### **Command History**

| Release            | Modification                 |
|--------------------|------------------------------|
| Cisco IOS XE 3.2SE | This command was introduced. |

### **Usage Guidelines**

Use the **ipv6 snooping policy** command to create an IPv6 snooping policy. When the **ipv6 snooping policy** command is enabled, the configuration mode changes to IPv6 snooping configuration mode. In this mode, the administrator can configure the following IPv6 first-hop security commands:

- The **device-role** command specifies the role of the device attached to the port.
- The **limit address-count** *maximum* command limits the number of IPv6 addresses allowed to be used on the port.
- The **protocol** command specifies that addresses should be gleaned with Dynamic Host Configuration Protocol (DHCP) or Neighbor Discovery Protocol (NDP).
- The **security-level** command specifies the level of security enforced.
- The **tracking** command overrides the default tracking policy on a port.
- The **trusted-port** command configures a port to become a trusted port; that is, limited or no verification is performed when messages are received.

This example shows how to configure an IPv6 snooping policy:

Device(config)# ipv6 snooping policy policy1
Device(config-ipv6-snooping)#

### limit address-count

To limit the number of IPv6 addresses allowed to be used on the port, use the **limit address-count** command in Neighbor Discovery Protocol (NDP) inspection policy configuration mode or IPv6 snooping configuration mode. To return to the default, use the **no** form of this command.

limit address-count maximum no limit address-count

### **Syntax Description**

maximum The number of addresses allowed on the port. The range is from 1 to 10000.

### **Command Default**

The default is no limit.

### **Command Modes**

ND inspection policy configuration

IPv6 snooping configuration

### **Command History**

| Release            | Modification                 |
|--------------------|------------------------------|
| Cisco IOS XE 3.2SE | This command was introduced. |

### **Usage Guidelines**

The **limit address-count** command limits the number of IPv6 addresses allowed to be used on the port on which the policy is applied. Limiting the number of IPv6 addresses on a port helps limit the binding table size. The range is from 1 to 10000.

This example shows how to define an NDP policy name as policy1, place the switch in NDP inspection policy configuration mode, and limit the number of IPv6 addresses allowed on the port to 25:

```
Device(config) # ipv6 nd inspection policy policy1
Device(config-nd-inspection) # limit address-count 25
```

This example shows how to define an IPv6 snooping policy name as policy1, place the switch in IPv6 snooping policy configuration mode, and limit the number of IPv6 addresses allowed on the port to 25:

```
Device(config) # ipv6 snooping policy policy1
Device(config-ipv6-snooping) # limit address-count 25
```

### mab request format attribute 32

To enable VLAN ID-based MAC authentication on a switch, use the **mab request format attribute 32 vlan access-vlan** command in global configuration mode. To return to the default setting, use the **no** form of this command.

mab request format attribute 32 vlan access-vlan

### no mab request format attribute 32 vlan access-vlan

**Syntax Description** 

This command has no arguments or keywords.

**Command Default** 

VLAN-ID based MAC authentication is disabled.

**Command Modes** 

Global configuration

### **Command History**

| Release            | Modification                 |
|--------------------|------------------------------|
| Cisco IOS XE 3.2SE | This command was introduced. |

### **Usage Guidelines**

Use this command to allow a RADIUS server to authenticate a new user based on the host MAC address and VLAN.

Use this feature on networks with the Microsoft IAS RADIUS server. The Cisco ACS ignores this command.

This example shows how to enable VLAN-ID based MAC authentication on a switch:

Device(config) # mab request format attribute 32 vlan access-vlan

### **Related Commands**

| Command                     | Description                                                                                                    |
|-----------------------------|----------------------------------------------------------------------------------------------------|
| authentication event        | Sets the action for specific authentication events.                                                                                                    |
| authentication fallback     | Configures a port to use web authentication as a fallback method for clients that do not support IEEE 802.1x authentication.                                                              |
| authentication host-mode    | Sets the authorization manager mode on a port.                                                                                                    |
| authentication open         | Enables or disables open access on a port.                                                                                                    |
| authentication order        | Sets the order of authentication methods used on a port.                                                                                                    |
| authentication periodic     | Enables or disables reauthentication on a port.                                                                                                    |
| authentication port-control | Enables manual control of the port authorization state.                                                                                                    |
| authentication priority     | Adds an authentication method to the port-priority list.                                                                                                    |
| authentication timer        | Configures the timeout and reauthentication parameters for an 802.1x-enabled port.                                                                                                    |
| authentication violation    | Configures the violation modes that occur when a new device connects to a port or when a new device connects to a port with the maximum number of devices already connected to that port. |
| mab                         | Enables MAC-based authentication on a port.                                                                                                    |

| Command             | Description                                                             |
|---------------------|-------------------------------------------------------------------------|
| mab eap             | Configures a port to use the Extensible Authentication Protocol (EAP).  |
| show authentication | Displays information about authentication manager events on the switch. |

# match (access-map configuration)

 $[\{name\}]$   $[\{name\}]...\}$ 

To set the VLAN map to match packets against one or more access lists, use the **match** command in access-map configuration mode on the switch stack or on a standalone switch. To remove the match parameters, use the **no** form of this command.

match {ip address {namenumber} [{namenumber}] [{namenumber}]...| mac address {name} [{name}] [{name}]...}

no match {ip address {namenumber} [{namenumber}] [{namenumber}]...| mac address {name}

### **Syntax Description**

| ip address  | Sets the access map to match packets against an IP address access list.                            |  |
|-------------|----------------------------------------------------------------------------------------------------|--|
| mac address | Sets the access map to match packets against a MAC address access list.                            |  |
| пате        | Name of the access list to match packets against.                                                  |  |
| number      | Number of the access list to match packets against. This option is not valid for MAC access lists. |  |

### **Command Default**

The default action is to have no match parameters applied to a VLAN map.

### **Command Modes**

Access-map configuration

### **Command History**

| Release            | Modification                 |
|--------------------|------------------------------|
| Cisco IOS XE 3.2SE | This command was introduced. |

### **Usage Guidelines**

You enter access-map configuration mode by using the vlan access-map global configuration command.

You must enter one access list name or number; others are optional. You can match packets against one or more access lists. Matching any of the lists counts as a match of the entry.

In access-map configuration mode, use the **match** command to define the match conditions for a VLAN map applied to a VLAN. Use the **action** command to set the action that occurs when the packet matches the conditions.

Packets are matched only against access lists of the same protocol type; IP packets are matched against IP access lists, and all other packets are matched against MAC access lists.

Both IP and MAC addresses can be specified for the same map entry.

This example shows how to define and apply a VLAN access map vmap4 to VLANs 5 and 6 that will cause the interface to drop an IP packet if the packet matches the conditions defined in access list al2:

```
Device(config) # vlan access-map vmap4
Device(config-access-map) # match ip address al2
Device(config-access-map) # action drop
Device(config-access-map) # exit
Device(config) # vlan filter vmap4 vlan-list 5-6
```

You can verify your settings by entering the **show vlan access-map** privileged EXEC command.

### **Related Topics**

```
action, on page 16
show vlan access-map, on page 74
vlan access-map, on page 97
```

### no authentication logging verbose

To filter detailed information from authentication system messages, use the **no authentication logging verbose** command in global configuration mode on the switch stack or on a standalone switch.

### no authentication logging verbose

### **Syntax Description**

This command has no arguments or keywords.

### **Command Default**

All details are displayed in the system messages.

### **Command Modes**

Global configuration

### **Command History**

| Release            | Modification                 |
|--------------------|------------------------------|
| Cisco IOS XE 3.2SE | This command was introduced. |

### **Usage Guidelines**

This command filters details, such as anticipated success, from authentication system messages. Failure messages are not filtered.

To filter verbose authentication system messages:

Device(config) # no authentication logging verbose

You can verify your settings by entering the **show running-config** privileged EXEC command.

### **Related Commands**

| Command                           | Description                                          |
|-----------------------------------|------------------------------------------------------|
| no authentication logging verbose | Filters details from authentication system messages. |
| no dot1x logging verbose          | Filters details from 802.1x system messages.         |

| Command                | Description                                                           |
|------------------------|-----------------------------------------------------------------------|
| no mab logging verbose | Filters details from MAC authentication bypass (MAB) system messages. |

## no dot1x logging verbose

To filter detailed information from 802.1x system messages, use the **no dot1x logging verbose** command in global configuration mode on the switch stack or on a standalone switch.

### no dot1x logging verbose

### **Syntax Description**

This command has no arguments or keywords.

### **Command Default**

All details are displayed in the system messages.

### **Command Modes**

Global configuration

### **Command History**

| Release            | Modification                 |
|--------------------|------------------------------|
| Cisco IOS XE 3.2SE | This command was introduced. |

### Usage Guidelines

This command filters details, such as anticipated success, from 802.1x system messages. Failure messages are not filtered.

To filter verbose 802.1x system messages:

Device(config) # no dot1x logging verbose

You can verify your settings by entering the **show running-config** privileged EXEC command.

### **Related Commands**

| Command                           | Description                                                           |
|-----------------------------------|-----------------------------------------------------------------------|
| no authentication logging verbose | Filters details from authentication system messages.                  |
| no dot1x logging verbose          | Filters details from 802.1x system messages.                          |
| no mab logging verbose            | Filters details from MAC authentication bypass (MAB) system messages. |

### no mab logging verbose

To filter detailed information from MAC authentication bypass (MAB) system messages, use the **no mab logging verbose** command in global configuration mode on the switch stack or on a standalone switch.

no mab logging verbose

### **Syntax Description**

This command has no arguments or keywords.

### **Command Default**

All details are displayed in the system messages.

#### **Command Modes**

Global configuration

### **Command History**

| Release            | Modification                 |
|--------------------|------------------------------|
| Cisco IOS XE 3.2SE | This command was introduced. |

### **Usage Guidelines**

This command filters details, such as anticipated success, from MAC authentication bypass (MAB) system messages. Failure messages are not filtered.

To filter verbose MAB system messages:

Device (config) # no mab logging verbose

You can verify your settings by entering the **show running-config** privileged EXEC command.

### **Related Commands**

| Command                           | Description                                                           |
|-----------------------------------|-----------------------------------------------------------------------|
| no authentication logging verbose | Filters details from authentication system messages.                  |
| no dot1x logging verbose          | Filters details from 802.1x system messages.                          |
| no mab logging verbose            | Filters details from MAC authentication bypass (MAB) system messages. |

### permit (MAC access-list configuration)

To allow non-IP traffic to be forwarded if the conditions are matched, use the **permit** MAC access-list configuration command on the switch stack or on a standalone switch. To remove a permit condition from the extended MAC access list, use the **no** form of this command.

```
{permit {any | hostsrc-MAC-addr | src-MAC-addr mask} {any | hostdst-MAC-addr | dst-MAC-addr mask} [type mask | aarp | amber | appletalk | dec-spanning | decnet-iv | diagnostic | dsm | etype-6000 | etype-8042 | lat | lavc-sca | lsaplsap mask | mop-console | mop-dump | msdos | mumps | netbios | vines-echo | vines-ip | xns-idp] [coscos] nopermit {any | host src-MAC-addr | src-MAC-addr mask} {any | host dst-MAC-addr | dst-MAC-addr mask} [type mask | aarp | amber | appletalk | dec-spanning | decnet-iv | diagnostic | dsm | etype-6000 | etype-8042 | lat | lavc-sca | lsap lsap mask | mop-console | mop-dump | msdos | mumps | netbios | vines-echo | vines-ip | xns-idp] [coscos]
```

### **Syntax Description**

any Denies any source or destination MAC address.

| host src-MAC-addr   src-MAC-addr mask | Specifies a host MAC address and optional subnet mask. If the source address for a packet matches the defined address, non-IP traffic from that address is denied.           |
|---------------------------------------|----------------------------------------------------------------------------------------------------|
| host dst-MAC-addr   dst-MAC-addr mask | Specifies a destination MAC address and optional subnet mask. If the destination address for a packet matches the defined address, non-IP traffic to that address is denied. |
| type mask                             | (Optional) Specifies the EtherType number of a packet with Ethernet II or SNAP encapsulation to identify the protocol of the packet.                                         |
|                                       | • <i>type</i> is 0 to 65535, specified in hexadecimal.                                                                                                    |
|                                       | • <i>mask</i> is a mask of don't care bits applied to the EtherType before testing for a match.                                                                              |
| aarp                                  | (Optional) Specifies EtherType AppleTalk Address<br>Resolution Protocol that maps a data-link address to<br>a network address.                                               |
| amber                                 | (Optional) Specifies EtherType DEC-Amber.                                                                                                    |
| appletalk                             | (Optional) Specifies EtherType AppleTalk/EtherTalk.                                                                                                    |
| dec-spanning                          | (Optional) Specifies EtherType Digital Equipment Corporation (DEC) spanning tree.                                                                                            |
| decnet-iv                             | (Optional) Specifies EtherType DECnet Phase IV protocol.                                                                                                    |
| diagnostic                            | (Optional) Specifies EtherType DEC-Diagnostic.                                                                                                    |
| dsm                                   | (Optional) Specifies EtherType DEC-DSM.                                                                                                    |
| etype-6000                            | (Optional) Specifies EtherType 0x6000.                                                                                                    |
| etype-8042                            | (Optional) Specifies EtherType 0x8042.                                                                                                    |
| lat                                   | (Optional) Specifies EtherType DEC-LAT.                                                                                                    |
| lavc-sca                              | (Optional) Specifies EtherType DEC-LAVC-SCA.                                                                                                    |
| lsap lsap-number mask                 | (Optional) Specifies the LSAP number (0 to 65535) of a packet with 802.2 encapsulation to identify the protocol of the packet.                                               |
|                                       | The <i>mask</i> is a mask of don't care bits applied to the LSAP number before testing for a match.                                                                          |
| mop-console                           | (Optional) Specifies EtherType DEC-MOP Remote Console.                                                                                                    |

| mop-dump   | (Optional) Specifies EtherType DEC-MOP Dump.                                                                                                    |
|------------|----------------------------------------------------------------------------------------------------|
| msdos      | (Optional) Specifies EtherType DEC-MSDOS.                                                                                                    |
| mumps      | (Optional) Specifies EtherType DEC-MUMPS.                                                                                                    |
| netbios    | (Optional) Specifies EtherType DEC- Network Basic Input/Output System (NetBIOS).                                                                                                    |
| vines-echo | (Optional) Specifies EtherType Virtual Integrated<br>Network Service (VINES) Echo from Banyan<br>Systems.                                                                                                    |
| vines-ip   | (Optional) Specifies EtherType VINES IP.                                                                                                    |
| xns-idp    | (Optional) Specifies EtherType Xerox Network<br>Systems (XNS) protocol suite.                                                                                                    |
| cos cos    | (Optional) Specifies an arbitrary class of service (CoS) number from 0 to 7 to set priority. Filtering on CoS can be performed only in hardware. A warning message appears if the <b>cos</b> option is configured. |

This command has no defaults. However, the default action for a MAC-named ACL is to deny.

### **Command Modes**

Mac-access list configuration

### **Command History**

| Release            | Modification                 |
|--------------------|------------------------------|
| Cisco IOS XE 3.2SE | This command was introduced. |

### **Usage Guidelines**

Though visible in the command-line help strings, appletalk is not supported as a matching condition.

You enter MAC access-list configuration mode by using the **mac access-list extended** global configuration command.

If you use the **host** keyword, you cannot enter an address mask; if you do not use the **any** or **host** keywords, you must enter an address mask.

After an access control entry (ACE) is added to an access control list, an implied **deny-any-any** condition exists at the end of the list. That is, if there are no matches, the packets are denied. However, before the first ACE is added, the list permits all packets.

To filter IPX traffic, you use the *type mask* or **lsap** *lsap mask* keywords, depending on the type of IPX encapsulation being used. Filter criteria for IPX encapsulation types as specified in Novell terminology and Cisco IOS terminology are listed in the following table.

### Table 4: IPX Filtering Criteria

| IPX Encapsulation Type |             | Filter Criterion |
|------------------------|-------------|------------------|
| Cisco IOS Name         | Novell Name |                  |
| arpa                   | Ethernet II | EtherType 0x8137 |

| IPX Encapsulation Type |                | Filter Criterion |
|------------------------|----------------|------------------|
| Cisco IOS Name         | Novell Name    |                  |
| snap                   | Ethernet-snap  | EtherType 0x8137 |
| sap                    | Ethernet 802.2 | LSAP 0xE0E0      |
| novell-ether           | Ethernet 802.3 | LSAP 0xFFFF      |

This example shows how to define the MAC-named extended access list to allow NetBIOS traffic from any source to MAC address 00c0.00a0.03fa. Traffic matching this list is allowed.

```
Device(config-ext-macl) # permit any host 00c0.00a0.03fa netbios
```

This example shows how to remove the permit condition from the MAC-named extended access list:

```
Device(config-ext-macl) # no permit any 00c0.00a0.03fa 0000.0000.0000 netbios
```

This example permits all packets with EtherType 0x4321:

```
Device(config-ext-macl) # permit any any 0x4321 0
```

You can verify your settings by entering the **show access-lists** privileged EXEC command.

### Related Commands

| Command                  | Description                                                                                                    |
|--------------------------|----------------------------------------------------------------------------------------------------|
| deny                     | Denies from the MAC access-list configuration. Denies non-IP traffic to be forwarded if conditions are matched. |
| mac access-list extended | Creates an access list based on MAC addresses for non-IP traffic.                                               |
| show access-lists        | Displays access control lists configured on a switch.                                                           |

### protocol (IPv6 snooping)

To specify that addresses should be gleaned with Dynamic Host Configuration Protocol (DHCP) or Neighbor Discovery Protocol (NDP), or to associate the protocol with an IPv6 prefix list, use the **protocol** command. To disable address gleaning with DHCP or NDP, use the **no** form of the command.

```
protocol {dhcp | ndp}
no protocol {dhcp | ndp}
```

### **Syntax Description**

**dhcp** Specifies that addresses should be gleaned in Dynamic Host Configuration Protocol (DHCP) packets.

**ndp** Specifies that addresses should be gleaned in Neighbor Discovery Protocol (NDP) packets.

Snooping and recovery are attempted using both DHCP and NDP.

### **Command Modes**

IPv6 snooping configuration mode

### **Command History**

| Release            | Modification                 |
|--------------------|------------------------------|
| Cisco IOS XE 3.2SE | This command was introduced. |

### **Usage Guidelines**

If an address does not match the prefix list associated with DHCP or NDP, then control packets will be dropped and recovery of the binding table entry will not be attempted with that protocol.

- Using the **no protocol** { **dhcp** | **ndp**} command indicates that a protocol will not be used for snooping or gleaning.
- If the **no protocol dhcp** command is used, DHCP can still be used for binding table recovery.
- Data glean can recover with DHCP and NDP, though destination guard will only recovery through DHCP.

This example shows how to define an IPv6 snooping policy name as policy1, place the switch in IPv6 snooping policy configuration mode, and configure the port to use DHCP to glean addresses:

```
Device (config) # ipv6 snooping policy policy1
Device (config-ipv6-snooping) # protocol dhcp
```

### radius server

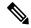

Note

Starting from Cisco IOS 15.2(5)E release, the **radius server** command replaces the **radius-server host** command, being used in releases prior to Cisco IOS Release 15.2(5)E. The old command has been deprecated.

Use the **radius server** configuration sub-mode command on the switch stack or on a standalone switch to configure the RADIUS server parameters, including the RADIUS accounting and authentication. Use the **no** form of this command to return to the default settings.

radius server name
address {ipv4 | ipv6} ip{address | hostname} auth-port udp-port acct-port udp-port
key string
automate tester name | retransmit value | timeout seconds
no radius server name

### **Syntax Description**

| <pre>address {ipv4   ipv6} ip{address   hostname}</pre> | Specify the IP address of the RADIUS server.                                                        |
|---------------------------------------------------------|----------------------------------------------------------------------------------------------------|
| auth-port udp-port                                      | (Optional) Specify the UDP port for the RADIUS authentication server. The range is from 0 to 65536. |

| acct-port udp-port    | (Optional) Specify the UDP port for the RADIUS accounting server. The range is from 0 to 65536.                                                                                                    |  |
|-----------------------|----------------------------------------------------------------------------------------------------|--|
| key string            | (Optional) Specify the authentication and encryption key for all RADIUS communication between the switch and the RADIUS daemon.                                                                                                    |  |
|                       | Note The key is a text string that must match the encryption key used on the RADIUS server. Always configure the key as the last item in this command. Leading spaces are ignored, but spaces within and at the end of the key are used. If there are spaces in your key, do not enclose the key in quotation marks unless the quotation marks are part of the key. |  |
| automate tester name  | (Optional) Enable automatic server testing of the RADIUS server status, and specify the username to be used.                                                                                                    |  |
| retransmit value      | (Optional) Specifies the number of times a RADIUS request is resent when the server is not responding or responding slowly. The range is 1 to 100. This setting overrides the radius-server retransmit global configuration command setting.                                                                                                    |  |
| timeout seconds       | (Optional) Specifies the time interval that the Switch waits for the RADIUS server to reply before sending a request again. The range is 1 to 1000. This setting overrides the radius-server timeout global configuration command setting.                                                                                                    |  |
| no radius server name | Returns to the default settings                                                                                                    |  |

- The UDP port for the RADIUS accounting server is 1646.
- The UDP port for the RADIUS authentication server is 1645.
- Automatic server testing is disabled.
- The timeout is 60 minutes (1 hour).
- When the automatic testing is enabled, testing occurs on the accounting and authentication UDP ports.
- The authentication and encryption key (string) is not configured.

### **Command Modes**

Radius server sub-mode configuration

### **Command History**

| Release            | Modification                                                                  |
|--------------------|-------------------------------------------------------------------------------|
| Cisco IOS XE 3.2SE | This command was introduced to replace the <b>radius-server host</b> command. |

### **Usage Guidelines**

- We recommend that you configure the UDP port for the RADIUS accounting server and the UDP port for the RADIUS authentication server to non-default values.
- You can configure the authentication and encryption key by using the **key** *string* sub-mode configuration command. Always configure the key as the last item in this command.

• Use the **automate-tester** *name* keywords to enable automatic server testing of the RADIUS server status and to specify the username to be used.

This example shows how to configure 1645 as the UDP port for the authentication server and 1646 as the UDP port for the accounting server, and configure a key string:

```
Device(config) # radius server ISE
Device(config-radius-server) # address ipv4 10.1.1 auth-port 1645 acct-port 1646
Device(config-radius-server) # key cisco123
```

# security level (IPv6 snooping)

To specify the level of security enforced, use the **security-level** command in IPv6 snooping policy configuration mode.

security level {glean | guard | inspect}

### **Syntax Description**

| glean   | Extracts addresses from the messages and installs them into the binding table without performing any verification.                                                    |
|---------|----------------------------------------------------------------------------------------------------|
| guard   | Performs both glean and inspect. Additionally, RA and DHCP server messages are rejected unless they are received on a trusted port or another policy authorizes them. |
| inspect | Validates messages for consistency and conformance; in particular, address ownership is enforced. Invalid messages are dropped.                                       |

### **Command Default**

The default security level is guard.

### **Command Modes**

IPv6 snooping configuration

### **Command History**

| Release            | Modification                 |
|--------------------|------------------------------|
| Cisco IOS XE 3.2SE | This command was introduced. |

This example shows how to define an IPv6 snooping policy name as policy1, place the device in IPv6 snooping configuration mode, and configure the security level as inspect:

```
Device(config)# ipv6 snooping policy policy1
Device(config-ipv6-snooping)# security-level inspect
```

### security passthru

To modify the IPsec pass-through, use the **security passthru** command. To disable, use the no form of the command.

# security passthru *ip-address* no security passthru

### **Syntax Description**

*ip-address* IP address of the IPsec gateway (router) that is terminating the VPN tunnel.

### **Command Default**

None.

### **Command Modes**

wlan

### **Command History**

| Release            | Modification                 |
|--------------------|------------------------------|
| Cisco IOS XE 3.2SE | This command was introduced. |

### **Usage Guidelines**

None.

This example shows how to modify IPSec pass-through.

Device#configure terminal

Enter configuration commands, one per line. End with CNTL/Z. Device(config) #security passthrough 10.1.1.1

# server-private (RADIUS)

To configure the IP address of the private RADIUS server for the group server, use the **server-private** command in RADIUS server-group configuration mode. To remove the associated private server from the authentication, authorization, and accounting (AAA) group server, use the **no** form of this command.

**server-private** *ip-address* [{**auth-port** *port-number* | **acct-port** *port-number*}] [**non-standard**] [**timeout** *seconds*] [**retransmit** *retries*] [**kev** *string*]

**no server-private** *ip-address* [{auth-port port-number | acct-port port-number}] [non-standard] [timeout seconds] [retransmit retries] [key string]

### **Syntax Description**

| ip-address            | IP address of the private RADIUS server host.                                                                                                    |
|-----------------------|----------------------------------------------------------------------------------------------------|
| auth-port port-number | (Optional) User Datagram Protocol (UDP) destination port for authentication requests. The default value is 1645.                                                                                                    |
| acct-port port-number | Optional) UDP destination port for accounting requests. The default value is 1646.                                                                                                    |
| non-standard          | (Optional) RADIUS server is using vendor-proprietary RADIUS attributes.                                                                                                    |
| timeout seconds       | (Optional) Time interval (in seconds) that the router waits for the RADIUS server to reply before retransmitting. This setting overrides the global value of the <b>radius-server timeout</b> command. If no timeout value is specified, the global value is used. |
| retransmit retries    | (Optional) Number of times a RADIUS request is resent to a server, if that server is not responding or responding slowly. This setting overrides the global setting of the <b>radius-server retransmit</b> command.                                                |

| key string | (Optional) Authentication and encryption key used between the router and the RADIUS daemon running on the RADIUS server. This key overrides the global setting of the <b>radius-server key</b> command. If no key string is specified, the global value is used.                  |
|------------|----------------------------------------------------------------------------------------------------|
|            | The <i>string</i> can be <b>0</b> (specifies that an unencrypted key follows), <b>6</b> (specifies that an advanced encryption scheme [AES] encrypted key follows), <b>7</b> (specifies that a hidden key follows), or a line specifying the unencrypted (clear-text) server key. |

If server-private parameters are not specified, global configurations will be used; if global configurations are not specified, default values will be used.

#### **Command Modes**

RADIUS server-group configuration (config-sg-radius)

#### **Command History**

| Release                       | Modification                 |
|-------------------------------|------------------------------|
| Cisco IOS XE Denali<br>16.1.1 | This command was introduced. |

### **Usage Guidelines**

Use the **server-private** command to associate a particular private server with a defined server group. To prevent possible overlapping of private addresses between virtual route forwarding (VRF) instances, private servers (servers with private addresses) can be defined within the server group and remain hidden from other groups, while the servers in the global pool (default "radius" server group) can still be referred to by IP addresses and port numbers. Thus, the list of servers in server groups includes references to the hosts in the global configuration and the definitions of private servers.

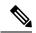

#### Note

- If the **radius-server directed-request** command is configured, then a private RADIUS server cannot be used as the group server by configuring the **server-private** (RADIUS) command.
- Creating or updating AAA server statistics record for private RADIUS servers are not supported. If private RADIUS servers are used, then error messages and tracebacks will be encountered, but these error messages or tracebacks do not have any impact on the AAA RADIUS functionality. To avoid these error messages and tracebacks, configure public RADIUS server instead of private RADIUS server.

Use the **password encryption aes** command to configure type 6 AES encrypted keys.

### **Examples**

The following example shows how to define the sg\_water RADIUS group server and associate private servers with it:

```
Device> enable
Device# configure terminal
Device(config)# aaa new-model
Device(config)# aaa group server radius sg_water
Device(config-sg-radius)# server-private 10.1.1.1 timeout 5 retransmit 3 key xyz
Device(config-sg-radius)# server-private 10.2.2.2 timeout 5 retransmit 3 key xyz
```

### **Related Commands**

| Command                        | Description                                                                          |
|--------------------------------|--------------------------------------------------------------------------------------|
| aaa group server               | Groups different server hosts into distinct lists and distinct methods.              |
| aaa new-model                  | Enables the AAA access control model.                                                |
| password encryption aes        | Enables a type 6 encrypted preshared key.                                            |
| radius-server host             | Specifies a RADIUS server host.                                                      |
| radius-server directed-request | Allows users to log in to a Cisco NAS and select a RADIUS server for authentication. |

### show aaa clients

To show AAA client statistics, use the show aaa clients command.

show and clients [detailed]

**Syntax Description** 

**detailed** (Optional) Shows detailed AAA client statistics.

**Command Modes** 

User EXEC

### **Command History**

| Release            | Modification                 |
|--------------------|------------------------------|
| Cisco IOS XE 3.2SE | This command was introduced. |

This is an example of output from the show aaa clients command:

Device# show aaa clients

Dropped request packets: 0

### show aaa command handler

To show AAA command handler statistics, use the show aaa command handler command.

show aaa command handler

**Syntax Description** 

This command has no arguments or keywords.

**Command Modes** 

User EXEC

### **Command History**

| Release            | Modification                 |
|--------------------|------------------------------|
| Cisco IOS XE 3.2SE | This command was introduced. |

This is an example of output from the show aaa command handler command:

#### Device# show aaa command handler

```
AAA Command Handler Statistics:
   account-logon: 0, account-logoff: 0
   account-query: 0, pod: 0
   service-logon: 0, service-logoff: 0
   user-profile-push: 0, session-state-log: 0
   reauthenticate: 0, bounce-host-port: 0
   disable-host-port: 0, update-rbacl: 0
   update-sgt: 0, update-cts-policies: 0
   invalid commands: 0
   async message not sent: 0
```

### show aaa local

To show AAA local method options, use the **show aaa local** command.

show aaa local {netuser {name | all } | statistics | user lockout}

### **Syntax Description**

| netuser         | Specifies the AAA local network or guest user database. |
|-----------------|---------------------------------------------------------|
| пате            | Network user name.                                      |
| all             | Specifies the network and guest user information.       |
| statistics      | Displays statistics for local authentication.           |
| user<br>lockout | Specifies the AAA local locked-out user.                |

### **Command Modes**

User EXEC

### **Command History**

| Release            | Modification                 |
|--------------------|------------------------------|
| Cisco IOS XE 3.2SE | This command was introduced. |

This is an example of output from the **show aaa local statistics** command:

Device# show aaa local statistics

Local EAP statistics

| EAP Method | Success | Fail |
|------------|---------|------|
|            |         |      |
| Unknown    | 0       | 0    |
| EAP-MD5    | 0       | 0    |
| EAP-GTC    | 0       | 0    |
| LEAP       | 0       | 0    |
| PEAP       | 0       | 0    |
| EAP-TLS    | 0       | 0    |

| EAP-MSCHAPV2           | 0           | 0  |   |
|------------------------|-------------|----|---|
| EAP-FAST               | 0           | 0  |   |
| Danisaka massinsal for | 7.7.7       |    | 0 |
| Requests received from | om AAA:     |    | U |
| Responses returned fi  | com EAP:    |    | 0 |
| Requests dropped (no   | EAP AVP):   |    | 0 |
| Requests dropped (oth  | ner reasons | ): | 0 |
| Authentication timeou  | ıts from EA | P: | 0 |
| Credential request st  |             |    |   |
| -                      |             |    | • |
| Requests sent to back  | kend:       |    | U |
| Requests failed (unak  | ole to send | ): | 0 |
| Authorization results  | s received  |    |   |
|                        |             |    |   |
| Success:               |             |    | 0 |
| Fail:                  |             |    | 0 |
|                        |             |    |   |

### show aaa servers

To shows all AAA servers as seen by the AAA server MIB, use the show aaa servers command.

show aaa servers [ private | public | [detailed]]

### **Syntax Description**

| detailed | (Optional) Displays private AAA servers as seen by the AAA Server MIB. |
|----------|------------------------------------------------------------------------|
| public   | (Optional) Displays public AAA servers as seen by the AAA Server MIB.  |
| detailed | (Optional) Displays detailed AAA server statistics.                    |

### **Command Modes**

User EXEC

### **Command History**

| Release            | Modification                 |
|--------------------|------------------------------|
| Cisco IOS XE 3.2SE | This command was introduced. |

This is an example of output from the show aaa servers command:

```
Device# show aaa servers

RADIUS: id 1, priority 1, host 172.20.128.2, auth-port 1645, acct-port 1646

State: current UP, duration 9s, previous duration 0s

Dead: total time 0s, count 0

Quarantined: No

Authen: request 0, timeouts 0, failover 0, retransmission 0

Response: accept 0, reject 0, challenge 0

Response: unexpected 0, server error 0, incorrect 0, time 0ms

Transaction: success 0, failure 0

Throttled: transaction 0, timeout 0, failover 0, retransmission 0

Response: accept 0, reject 0, challenge 0

Response: accept 0, reject 0, challenge 0

Response: unexpected 0, server error 0, incorrect 0, time 0ms

Transaction: success 0, failure 0
```

```
Throttled: transaction 0, timeout 0, failure 0
Account: request 0, timeouts 0, failover 0, retransmission 0
Request: start 0, interim 0, stop 0
Response: start 0, interim 0, stop 0
Response: unexpected 0, server error 0, incorrect 0, time 0ms
Transaction: success 0, failure 0
Throttled: transaction 0, timeout 0, failure 0
Elapsed time since counters last cleared: 0m
Estimated Outstanding Access Transactions: 0
Estimated Outstanding Accounting Transactions: 0
Estimated Throttled Accounting Transactions: 0
Estimated Throttled Accounting Transactions: 0
Maximum Throttled Transactions: access 0, accounting 0
```

### show aga sessions

To show AAA sessions as seen by the AAA Session MIB, use the show aaa sessions command.

### show aaa sessions

### **Syntax Description**

This command has no arguments or keywords.

#### **Command Modes**

User EXEC

### **Command History**

| Release            | Modification                 |
|--------------------|------------------------------|
| Cisco IOS XE 3.2SE | This command was introduced. |

This is an example of output from the **show aaa sessions** command:

```
Device# show aaa sessions
Total sessions since last reload: 7
Session Id: 4007
   Unique Id: 4025
   User Name: *not available*
   IP Address: 0.0.0.0
   Idle Time: 0
   CT Call Handle: 0
```

### show authentication history

To display the authenticated sessions alive on the device, use the **show authentication history** command.

**show authentication history** [min-uptime seconds]

#### **Syntax Description**

**min-uptime** seconds (Optional) Displays sessions within the minimum uptime. The range is from 1 through 4294967295 seconds.

#### **Command Modes**

User EXEC

| Cammand                                 | Hiotow. |
|-----------------------------------------|---------|
| Command                                 | HISTORY |
| • • · · · · · · · · · · · · · · · · · · | ,       |

| Release            | Modification                 |
|--------------------|------------------------------|
| Cisco IOS XE 3.2SE | This command was introduced. |

### **Usage Guidelines**

Use the **show authentication history** command to display the authenticated sessions alive on the device.

This is an example of output from the **show authentication history** command:

Device# show authentication history

Session count = 1

### show authentication sessions

To display information about current Auth Manager sessions, use the show authentication sessions command.

show authentication sessions [database] [handle handle-id [details]] [interface type number [details] [mac mac-address [interface type number] [method method-name [interface type number [details]] [session-id session-id [details]]

### **Syntax Description**

| database              | (Optional) Shows only data stored in session database.                                                                                                    |  |
|-----------------------|----------------------------------------------------------------------------------------------------|--|
| handle handle-id      | (Optional) Specifies the particular handle for which Auth Manager information is to be displayed.                                                                                                    |  |
| details               | (Optional) Shows detailed information.                                                                                                    |  |
| interface type number | (Optional) Specifies a particular interface type and number for which Auth Manager information is to be displayed.                                                                                    |  |
| mac mac-address       | (Optional) Specifies the particular MAC address for which you want to display information.                                                                                                    |  |
| method method-name    | (Optional) Specifies the particular authentication method for which Auth Manager information is to be displayed. If you specify a method (dot1x, mab, or webauth), you may also specify an interface. |  |
| session-id session-id | (Optional) Specifies the particular session for which Auth Manager information is to be displayed.                                                                                                    |  |

### **Command Modes**

User EXEC

### **Command History**

| Release            | Modification                 |
|--------------------|------------------------------|
| Cisco IOS XE 3.2SE | This command was introduced. |

### **Usage Guidelines**

Use the **show authentication sessions** command to display information about all current Auth Manager sessions. To display information about specific Auth Manager sessions, use one or more of the keywords.

This table shows the possible operating states for the reported authentication sessions.

#### **Table 5: Authentication Method States**

| State        | Description                                                                 |
|--------------|-----------------------------------------------------------------------------|
| Not run      | The method has not run for this session.                                    |
| Running      | The method is running for this session.                                     |
| Failed over  | The method has failed and the next method is expected to provide a result.  |
| Success      | The method has provided a successful authentication result for the session. |
| Authc Failed | The method has provided a failed authentication result for the session.     |

This table shows the possible authentication methods.

#### **Table 6: Authentication Method States**

| State   | Description               |
|---------|---------------------------|
| dot1x   | 802.1X                    |
| mab     | MAC authentication bypass |
| webauth | web authentication        |

The following example shows how to display all authentication sessions on the switch:

# Device# show authentication sessions Interface MAC Address Method Domain Status Session ID Gi1/0/48 0015.63b0.f676 dot1x DATA Authz Success 0A3462B10000000102983C05C Gi1/0/5 000f.23c4.a401 mab DATA Authz Success 0A3462B10000000D24F80B58 Gi1/0/5 0014.bf5d.d26d dot1x DATA Authz Success 0A3462B10000000E29811B94

The following example shows how to display all authentication sessions on an interface:

#### Device# show authentication sessions interface gigabitethernet2/0/47

```
Interface: GigabitEthernet2/0/47
MAC Address: Unknown
IP Address: Unknown
Status: Authz Success
Domain: DATA
Oper host mode: multi-host
Oper control dir: both
Authorized By: Guest Vlan
Vlan Policy: 20
Session timeout: N/A
Idle timeout: N/A
```

```
Common Session ID: 0A3462C8000000000002763C
     Acct Session ID: 0x00000002
             Handle: 0x25000000
Runnable methods list:
     Method State
      mab
              Failed over
      dot1x
             Failed over
 _____
          Interface: GigabitEthernet2/0/47
        MAC Address: 0005.5e7c.da05
         IP Address: Unknown
          User-Name: 00055e7cda05
             Status: Authz Success
             Domain: VOICE
      Oper host mode: multi-domain
    Oper control dir: both
       Authorized By: Authentication Server
     Session timeout:
                     N/A
       Idle timeout: N/A
   Common Session ID: 0A3462C800000010002A238
     Acct Session ID: 0x00000003
             Handle: 0x91000001
Runnable methods list:
      Method State
             Authc Success
      mab
      dot1x
            Not run
```

### show dot1x

To display IEEE 802.1x statistics, administrative status, and operational status for the switch or for the specified port, use the **show dot1x** command in user EXEC mode.

show dot1x [all [count | details | statistics | summary]] [interface type number [details | statistics]] [statistics]

### **Syntax Description**

| all                   | (Optional) Displays the IEEE 802.1x information for all interfaces.      |
|-----------------------|--------------------------------------------------------------------------|
| count                 | (Optional) Displays total number of authorized and unauthorized clients. |
| details               | (Optional) Displays the IEEE 802.1x interface details.                   |
| statistics            | (Optional) Displays the IEEE 802.1x statistics for all interfaces.       |
| summary               | (Optional) Displays the IEEE 802.1x summary for all interfaces.          |
| interface type number | (Optional) Displays the IEEE 802.1x status for the specified port.       |

### **Command Modes**

User EXEC

### **Command History**

| Release            | Modification                 |
|--------------------|------------------------------|
| Cisco IOS XE 3.2SE | This command was introduced. |

This is an example of output from the **show dot1x all** command:

```
Device# show dot1x all
Sysauthcontrol Enabled
Dot1x Protocol Version 3
```

This is an example of output from the **show dot1x all count** command:

This is an example of output from the **show dot1x all statistics** command:

### show eap pac peer

To display stored Protected Access Credentials (PAC) for Extensible Authentication Protocol (EAP) Flexible Authentication via Secure Tunneling (FAST) peers, use the **show eap pac peer** command in privileged EXEC mode.

### show eap pac peer

### **Syntax Description**

This command has no arguments or keywords.

### **Command Modes**

Privileged EXEC

### **Command History**

| Release            | Modification                 |
|--------------------|------------------------------|
| Cisco IOS XE 3.2SE | This command was introduced. |

This is an example of output from the **show eap pac peers** privileged EXEC command:

```
Device> show eap pac peers
No PACs stored
```

#### **Related Commands**

| Command | Description                                                              |
|---------|--------------------------------------------------------------------------|
| 1       | Clears EAP session information for the switch or for the specified port. |

## show ip dhcp snooping statistics

To display DHCP snooping statistics in summary or detail form, use the **show ip dhcp snooping statistics** command in user EXEC mode.

show ip dhcp snooping statistics [detail ]

### **Syntax Description**

detail (Optional) Displays detailed statistics information.

#### **Command Modes**

User EXEC

### **Command History**

| Release            | Modification                 |
|--------------------|------------------------------|
| Cisco IOS XE 3.2SE | This command was introduced. |

### **Usage Guidelines**

In a switch stack, all statistics are generated on the stack master. If a new active switch is elected, the statistics counters reset.

This is an example of output from the **show ip dhcp snooping statistics** command:

Device> show ip dhcp snooping statistics

| Packets | Forwarded                    | = 0 |
|---------|------------------------------|-----|
| Packets | Dropped                      | = 0 |
| Packets | Dropped From untrusted ports | = 0 |

This is an example of output from the **show ip dhcp snooping statistics detail** command:

### Device> show ip dhcp snooping statistics detail

| Packets Processed by DHCP Snooping<br>Packets Dropped Because | = 0 |
|---------------------------------------------------------------|-----|
| IDB not known                                                 | = 0 |
| Queue full                                                    | = 0 |
| Interface is in errdisabled                                   | = 0 |
| Rate limit exceeded                                           | = 0 |
| Received on untrusted ports                                   | = 0 |
| Nonzero giaddr =                                              |     |
| Source mac not equal to chaddr =                              |     |
| Binding mismatch                                              |     |
| Insertion of opt82 fail =                                     |     |
| Interface Down                                                | = 0 |
| Unknown output interface                                      | = 0 |
| Reply output port equal to input port                         | = 0 |
| Packet denied by platform                                     | = 0 |

This table shows the DHCP snooping statistics and their descriptions:

**Table 7: DHCP Snooping Statistics** 

| DHCP Snooping Statistic               | Description                                                                                                    |  |
|---------------------------------------|----------------------------------------------------------------------------------------------------|--|
| Packets Processed by DHCP Snooping    | Total number of packets handled by DHCP snooping, including forwarded and dropped packets.                                                                                                    |  |
| Packets Dropped Because IDB not known | Number of errors when the input interface of the packet cannot be determined.                                                                                                    |  |
| Queue full                            | Number of errors when an internal queue used to process the packets is full. This might happen if DHCP packets are received at an excessively high rate and rate limiting is not enabled on the ingress ports.                                                                                                    |  |
| Interface is in errdisabled           | Number of times a packet was received on a port that has been marked as error disabled. This might happen if packets are in the processing queue when a port is put into the error-disabled state and those packets are subsequently processed.                                                                                                    |  |
| Rate limit exceeded                   | Number of times the rate limit configured on the port was exceeded and the interface was put into the error-disabled state.                                                                                                    |  |
| Received on untrusted ports           | Number of times a DHCP server packet (OFFER, ACK, NAK, or LEASEQUERY) was received on an untrusted port and was dropped.                                                                                                    |  |
| Nonzero giaddr                        | Number of times the relay agent address field (giaddr) in the DHCP packet received on an untrusted port was not zero, or the <b>no ip dhcp snooping information option allow-untrusted</b> global configuration command is not configured and a packet received on an untrusted port contained option-82 data.                                                                                                    |  |
| Source mac not equal to chaddr        | Number of times the client MAC address field of the DHCP packet (chaddr) does not match the packet source MAC address and the <b>ip dhcp snooping verify mac-address</b> global configuration command is configured.                                                                                                    |  |
| Binding mismatch                      | Number of times a RELEASE or DECLINE packet was received on a port that is different than the port in the binding for that MAC address-VLAN pair. This indicates someone might be trying to spoof the real client, or it could mean that the client has moved to another port on the switch and issued a RELEASE or DECLINE. The MAC address is taken from the chaddr field of the DHCP packet, not the source MAC address in the Ethernet header. |  |
| Insertion of opt82 fail               | Number of times the option-82 insertion into a packet failed. The insertion might fail if the packet with the option-82 data exceeds the size of a single physical packet on the internet.                                                                                                    |  |

| DHCP Snooping Statistic               | Description                                                                                                    |
|---------------------------------------|----------------------------------------------------------------------------------------------------|
| Interface Down                        | Number of times the packet is a reply to the DHCP relay agent, but the SVI interface for the relay agent is down. This is an unlikely error that occurs if the SVI goes down between sending the client request to the DHCP server and receiving the response.                                                                                                    |
| Unknown output interface              | Number of times the output interface for a DHCP reply packet cannot be determined by either option-82 data or a lookup in the MAC address table. The packet is dropped. This can happen if option 82 is not used and the client MAC address has aged out. If IPSG is enabled with the port-security option and option 82 is not enabled, the MAC address of the client is not learned, and the reply packets will be dropped. |
| Reply output port equal to input port | Number of times the output port for a DHCP reply packet is the same as the input port, causing a possible loop. Indicates a possible network misconfiguration or misuse of trust settings on ports.                                                                                                    |
| Packet denied by platform             | Number of times the packet has been denied by a platform-specific registry.                                                                                                    |

# show radius server-group

To display properties for the RADIUS server group, use the **show radius server-group** command.

**show radius server-group** { name | all }

### **Syntax Description**

name Name of the server group. The character string used to name the group of servers must be defined using **the aaa group server radius** command.

**all** Displays properties for all of the server groups.

### **Command Modes**

User EXEC

Privileged EXEC

### **Command History**

| F | Release            | Modification                 |
|---|--------------------|------------------------------|
| ( | Cisco IOS XE 3.2SE | This command was introduced. |

### **Usage Guidelines**

Use the **show radius server-group** command to display the server groups that you defined by using the **aaa group server radius** command.

This is an example of output from the **show radius server-group all** command:

```
Type = standard Memlocks = 1
```

This table describes the significant fields shown in the display.

### Table 8: show radius server-group command Field Descriptions

| Field           | Description                                                                                                    |
|-----------------|----------------------------------------------------------------------------------------------------|
| Server group    | Name of the server group.                                                                                                    |
| Sharecount      | Number of method lists that are sharing this server group. For example, if one method list uses a particular server group, the sharecount would be 1. If two method lists use the same server group, the sharecount would be 2.                                       |
| sg_unconfigured | Server group has been unconfigured.                                                                                                    |
| Туре            | The type can be either standard or nonstandard. The type indicates whether the servers in the group accept nonstandard attributes. If all servers within the group are configured with the nonstandard option, the type will be shown as "nonstandard".               |
| Memlocks        | An internal reference count for the server-group structure that is in memory. The number represents how many internal data structure packets or transactions are holding references to this server group. Memlocks is used internally for memory management purposes. |

### show storm-control

To display broadcast, multicast, or unicast storm control settings on the switch or on the specified interface or to display storm-control history, use the **show storm-control** command in user EXEC mode.

show storm-control [{interface-id}] [{broadcast | multicast | unicast}]

### **Syntax Description**

| interface-id | (Optional) Interface ID for the physical port (including type, stack member for stacking-capable switches, module, and port number). |  |
|--------------|----------------------------------------------------------------------------------------------------|--|
| broadcast    | (Optional) Displays broadcast storm threshold setting.                                                                               |  |
| multicast    | (Optional) Displays multicast storm threshold setting.                                                                               |  |
| unicast      | (Optional) Displays unicast storm threshold setting.                                                                                 |  |

**Command Modes** 

User EXEC

## **Command History**

| Release            | Modification                 |
|--------------------|------------------------------|
| Cisco IOS XE 3.2SE | This command was introduced. |

## **Usage Guidelines**

When you enter an interface ID, the storm control thresholds appear for the specified interface.

If you do not enter an interface ID, settings appear for one traffic type for all ports on the switch.

If you do not enter a traffic type, settings appear for broadcast storm control.

This is an example of a partial output from the **show storm-control** command when no keywords are entered. Because no traffic-type keyword was entered, the broadcast storm control settings appear.

#### 

This is an example of output from the **show storm-control** command for a specified interface. Because no traffic-type keyword was entered, the broadcast storm control settings appear.

| Device> show storm-control gigabitethernet 1/0/1 |            |        |        |       |
|--------------------------------------------------|------------|--------|--------|-------|
| Interface Filter State Upper Lower Current       |            |        |        |       |
|                                                  |            |        |        |       |
| Gi1/0/1                                          | Forwarding | 20 pps | 10 pps | 5 pps |

The following table describes the fields in the show storm-control display:

#### Table 9: show storm-control Field Descriptions

| Field        | Description                                                                                                    |
|--------------|----------------------------------------------------------------------------------------------------|
| Interface    | Displays the ID of the interface.                                                                                                |
| Filter State | Displays the status of the filter:                                                                                               |
|              | Blocking—Storm control is enabled, and a storm has occurred.                                                                     |
|              | Forwarding—Storm control is enabled, and no storms have occurred.                                                                |
|              | Inactive—Storm control is disabled.                                                                                              |
| Upper        | Displays the rising suppression level as a percentage of total available bandwidth in packets per second or in bits per second.  |
| Lower        | Displays the falling suppression level as a percentage of total available bandwidth in packets per second or in bits per second. |

| Field   | Description                                                                                                    |
|---------|----------------------------------------------------------------------------------------------------|
| Current | Displays the bandwidth usage of broadcast traffic or<br>the specified traffic type (broadcast, multicast, or<br>unicast) as a percentage of total available bandwidth.<br>This field is only valid when storm control is enabled. |

## show vlan access-map

To display information about a particular VLAN access map or for all VLAN access maps, use the **show vlan access-map** command in privileged EXEC mode.

show vlan access-map [map-name]

## **Syntax Description**

map-name (Optional) Name of a specific VLAN access map.

#### **Command Default**

None

## **Command Modes**

Privileged EXEC

#### **Command History**

| Release            | Modification                 |
|--------------------|------------------------------|
| Cisco IOS XE 3.2SE | This command was introduced. |

This is an example of output from the **show vlan access-map** command:

```
Device# show vlan access-map
Vlan access-map "vmap4" 10
Match clauses:
   ip address: a12
Action:
   forward
Vlan access-map "vmap4" 20
Match clauses:
   ip address: a12
Action:
   forward
```

## **Related Topics**

```
show vlan filter, on page 74
vlan access-map, on page 97
vlan filter, on page 99
```

## show vlan filter

To display information about all VLAN filters or about a particular VLAN or VLAN access map, use the **show vlan filter** command in privileged EXEC mode.

show vlan filter {access-map name | vlan vlan-id}

|     | Intov  | LICCOL | Intion |
|-----|--------|--------|--------|
| -31 | viilax | Descri | www    |
| _   |        |        |        |

| access-map name | (Optional) Displays filtering information for the specified VLAN access map.              |
|-----------------|-------------------------------------------------------------------------------------------|
| vlan vlan-id    | (Optional) Displays filtering information for the specified VLAN. The range is 1 to 4094. |

## **Command Default**

None

## **Command Modes**

Privileged EXEC

## **Command History**

| Release            | Modification                 |
|--------------------|------------------------------|
| Cisco IOS XE 3.2SE | This command was introduced. |

This is an example of output from the **show vlan filter** command:

```
Device# show vlan filter
VLAN Map map_1 is filtering VLANs:
20-22
```

### **Related Topics**

show vlan access-map, on page 74 vlan access-map, on page 97 vlan filter, on page 99

## show vlan group

To display the VLANs that are mapped to VLAN groups, use the **show vlan group** command in privileged EXEC mode.

show vlan group [{group-name vlan-group-name [user\_count]}]

## **Syntax Description**

| group-name vlan-group-name | (Optional) Displays the VLANs mapped to the specified VLAN group.                      |
|----------------------------|----------------------------------------------------------------------------------------|
| user_count                 | (Optional) Displays the number of users in each VLAN mapped to a specified VLAN group. |

## **Command Default**

None

#### **Command Modes**

Privileged EXEC

## **Command History**

| Release            | Modification                 |
|--------------------|------------------------------|
| Cisco IOS XE 3.2SE | This command was introduced. |

## **Usage Guidelines**

The **show vlan group** command displays the existing VLAN groups and lists the VLANs and VLAN ranges that are members of each VLAN group. If you enter the **group-name** keyword, only the members of the specified VLAN group are displayed.

This example shows how to display the members of a specified VLAN group:

```
Device# show vlan group group-name group2 vlan group group1 :40-45
```

This example shows how to display number of users in each of the VLANs in a group:

Device# show vlan group group-name group2 user\_count

| VLAN | : Count |
|------|---------|
|      |         |
| 40   | : 5     |
| 41   | : 8     |
| 42   | : 12    |
| 43   | : 2     |
| 44   | : 9     |
| 45   | : 0     |
|      |         |

## **Related Topics**

vlan group, on page 100

## storm-control

To enable broadcast, multicast, or unicast storm control and to set threshold levels on an interface, use the **storm-control** command in interface configuration mode. To return to the default setting, use the **no** form of this command.

```
storm-control {action {shutdown | trap} | {broadcast | multicast | unicast} | level {level-low} | bps | bps | bps | bps | bps | bps | bps | bps | bps | bps | bps | bps | bps | bps | bps | bps | bps | bps | bps | bps | bps | bps | bps | bps | bps | bps | bps | bps | bps | bps | bps | bps | bps | bps | bps | bps | bps | bps | bps | bps | bps | bps | bps | bps | bps | bps | bps | bps | bps | bps | bps | bps | bps | bps | bps | bps | bps | bps | bps | bps | bps | bps | bps | bps | bps | bps | bps | bps | bps | bps | bps | bps | bps | bps | bps | bps | bps | bps | bps | bps | bps | bps | bps | bps | bps | bps | bps | bps | bps | bps | bps | bps | bps | bps | bps | bps | bps | bps | bps | bps | bps | bps | bps | bps | bps | bps | bps | bps | bps | bps | bps | bps | bps | bps | bps | bps | bps | bps | bps | bps | bps | bps | bps | bps | bps | bps | bps | bps | bps | bps | bps | bps | bps | bps | bps | bps | bps | bps | bps | bps | bps | bps | bps | bps | bps | bps | bps | bps | bps | bps | bps | bps | bps | bps | bps | bps | bps | bps | bps | bps | bps | bps | bps | bps | bps | bps | bps | bps | bps | bps | bps | bps | bps | bps | bps | bps | bps | bps | bps | bps | bps | bps | bps | bps | bps | bps | bps | bps | bps | bps | bps | bps | bps | bps | bps | bps | bps | bps | bps | bps | bps | bps | bps | bps | bps | bps | bps | bps | bps | bps | bps | bps | bps | bps | bps | bps | bps | bps | bps | bps | bps | bps | bps | bps | bps | bps | bps | bps | bps | bps | bps | bps | bps | bps | bps | bps | bps | bps | bps | bps | bps | bps | bps | bps | bps | bps | bps | bps | bps | bps | bps | bps | bps | bps | bps | bps | bps | bps | bps | bps | bps | bps | bps | bps | bps | bps | bps | bps | bps | bps | bps | bps | bps | bps | bps | bps | bps | bps | bps | bps | bps | bps | bps | bps | bps | bps | bps | bps | bps | bps | bps | bps | bps | bps | bps | bps | bps | bps | bps | bps | bps | bps | bps | bps | bps | bps | bps | bps | bps | bps | bps | bps | bps | bps | bps | bps | bps | bps | bps | bps | bps | bps | bps | bps | bps
```

## **Syntax Description**

| action    | Specifies the action taken when a storm occurs on a port. The default action is to filter traffic and to not send an Simple Network Management Protocol (SNMP) trap. |
|-----------|----------------------------------------------------------------------------------------------------|
| shutdown  | Disables the port during a storm.                                                                                                    |
| trap      | Sends an SNMP trap when a storm occurs.                                                                                                    |
| broadcast | Enables broadcast storm control on the interface.                                                                                                    |
| multicast | Enables multicast storm control on the interface.                                                                                                    |
| unicast   | Enables unicast storm control on the interface.                                                                                                    |
| level     | Specifies the rising and falling suppression levels as a percentage of total bandwidth of the port.                                                                  |
| level     | Rising suppression level, up to two decimal places. The range is 0.00 to 100.00. Block the flooding of storm packets when the value specified for level is reached.  |

|           | (Optional) Falling suppression level, up to two decimal places. The range is 0.00 to 100.00. This value must be less than or equal to the rising suppression value. If you do not configure a falling suppression level, it is set to the rising suppression level. |  |
|-----------|----------------------------------------------------------------------------------------------------|--|
| level bps | Specifies the rising and falling suppression levels as a rate in bits per second at which traffic is received on the port.                                                                                                    |  |
| bps       | Rising suppression level, up to 1 decimal place. The range is 0.0 to 10000000000.0. Block the flooding of storm packets when the value specified for bps is reached.                                                                                                |  |
|           | You can use metric suffixes such as k, m, and g for large number thresholds.                                                                                                    |  |
| bps-low   | (Optional) Falling suppression level, up to 1 decimal place. The range is 0.0 to 10000000000.0. This value must be equal to or less than the rising suppression value.                                                                                              |  |
|           | You can use metric suffixes such as k, m, and g for large number thresholds.                                                                                                    |  |
| level pps | Specifies the rising and falling suppression levels as a rate in packets per second at which traffic is received on the port.                                                                                                    |  |
| pps       | Rising suppression level, up to 1 decimal place. The range is 0.0 to 10000000000.0. Block the flooding of storm packets when the value specified for pps is reached.                                                                                                |  |
|           | You can use metric suffixes such as k, m, and g for large number thresholds.                                                                                                    |  |
| pps-low   | (Optional) Falling suppression level, up to 1 decimal place. The range is 0.0 to 10000000000.0. This value must be equal to or less than the rising suppression value.                                                                                              |  |
|           | You can use metric suffixes such as k, m, and g for large number thresholds.                                                                                                    |  |

### **Command Default**

Broadcast, multicast, and unicast storm control are disabled.

The default action is to filter traffic and to not send an SNMP trap.

#### **Command Modes**

Interface configuration

## **Command History**

| Release            | Modification                 |
|--------------------|------------------------------|
| Cisco IOS XE 3.2SE | This command was introduced. |

## **Usage Guidelines**

The storm-control suppression level can be entered as a percentage of total bandwidth of the port, as a rate in packets per second at which traffic is received, or as a rate in bits per second at which traffic is received.

When specified as a percentage of total bandwidth, a suppression value of 100 percent means that no limit is placed on the specified traffic type. A value of **level 0 0** means that all broadcast, multicast, or unicast traffic on that port is blocked. Storm control is enabled only when the rising suppression level is less than 100 percent. If no other storm-control configuration is specified, the default action is to filter the traffic causing the storm and to send no SNMP traps.

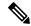

Note

When the storm control threshold for multicast traffic is reached, all multicast traffic except control traffic, such as bridge protocol data unit (BDPU) and Cisco Discovery Protocol (CDP) frames, are blocked. However, the switch does not differentiate between routing updates, such as Open Shortest Path First (OSPF) and regular multicast data traffic, so both types of traffic are blocked.

The **trap** and **shutdown** options are independent of each other.

If you configure the action to be taken as shutdown (the port is error-disabled during a storm) when a packet storm is detected, you must use the **no shutdown** interface configuration command to bring the interface out of this state. If you do not specify the **shutdown** action, specify the action as **trap** (the switch generates a trap when a storm is detected).

When a storm occurs and the action is to filter traffic, if the falling suppression level is not specified, the switch blocks all traffic until the traffic rate drops below the rising suppression level. If the falling suppression level is specified, the switch blocks traffic until the traffic rate drops below this level.

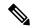

Note

Storm control is supported on physical interfaces. You can also configure storm control on an EtherChannel. When storm control is configured on an EtherChannel, the storm control settings propagate to the EtherChannel physical interfaces.

When a broadcast storm occurs and the action is to filter traffic, the switch blocks only broadcast traffic.

For more information, see the software configuration guide for this release.

This example shows how to enable broadcast storm control with a 75.5-percent rising suppression level:

```
Device (config-if) # storm-control broadcast level 75.5
```

This example shows how to enable unicast storm control on a port with a 87-percent rising suppression level and a 65-percent falling suppression level:

```
Device (config-if) # storm-control unicast level 87 65
```

This example shows how to enable multicast storm control on a port with a 2000-packets-per-second rising suppression level and a 1000-packets-per-second falling suppression level:

```
Device (config-if) # storm-control multicast level pps 2k 1k
```

This example shows how to enable the **shutdown** action on a port:

```
Device(config-if)# storm-control action shutdown
```

You can verify your settings by entering the **show storm-control** privileged EXEC command.

## switchport port-security aging

To set the aging time and type for secure address entries or to change the aging behavior for secure addresses on a particular port, use the **switchport port-security aging** command in interface configuration mode. To disable port security aging or to set the parameters to their default states, use the **no** form of this command.

switchport port-security aging {static | time | time | type {absolute | inactivity}} no switchport port-security aging {static | time | type}

#### **Syntax Description**

| static       | Enables aging for statically configured secure addresses on this port.                                                                                                   |  |
|--------------|----------------------------------------------------------------------------------------------------|--|
| time<br>time | Specifies the aging time for this port. The range is 0 to 1440 minutes. If the time is 0, aging is disabled for this port.                                               |  |
| type         | Sets the aging type.                                                                                                    |  |
| absolute     | Sets absolute aging type. All the secure addresses on this port age out exactly after the time (minutes) specified and are removed from the secure address list.         |  |
| inactivity   | Sets the inactivity aging type. The secure addresses on this port age out only if there is no data traffic from the secure source address for the specified time period. |  |

#### **Command Default**

The port security aging feature is disabled. The default time is 0 minutes.

The default aging type is absolute.

The default static aging behavior is disabled.

#### **Command Modes**

Interface configuration

## **Command History**

| Release            | Modification                 |
|--------------------|------------------------------|
| Cisco IOS XE 3.2SE | This command was introduced. |

## **Usage Guidelines**

To enable secure address aging for a particular port, set the aging time to a value other than 0 for that port.

To allow limited time access to particular secure addresses, set the aging type as **absolute**. When the aging time lapses, the secure addresses are deleted.

To allow continuous access to a limited number of secure addresses, set the aging type as **inactivity**. This removes the secure address when it become inactive, and other addresses can become secure.

To allow unlimited access to a secure address, configure it as a secure address, and disable aging for the statically configured secure address by using the **no switchport port-security aging static** interface configuration command.

This example sets the aging time as 2 hours for absolute aging for all the secure addresses on the port:

Device(config) # interface gigabitethernet1/0/1
Device(config-if) # switchport port-security aging time 120

This example sets the aging time as 2 minutes for inactivity aging type with aging enabled for configured secure addresses on the port:

```
Device(config) # interface gigabitethernet1/0/2
Device(config-if) # switchport port-security aging time 2
Device(config-if) # switchport port-security aging type inactivity
Device(config-if) # switchport port-security aging static
```

This example shows how to disable aging for configured secure addresses:

```
Device(config) # interface gigabitethernet1/0/2
Device(config-if) # no switchport port-security aging static
```

## switchport port-security mac-address

To configure secure MAC addresses or sticky MAC address learning, use the **switchport port-security mac-address** interface configuration command. To return to the default setting, use the **no** form of this command.

```
switchport port-security mac-address {mac-address [{vlan {vlan-id {access | voice}}}}] | sticky [{mac-address | vlan {vlan-id {access | voice}}}]}] no switchport port-security mac-address {mac-address [{vlan {vlan-id {access | voice}}}}] | sticky [{mac-address | vlan {vlan-id {access | voice}}}]}]
```

#### **Syntax Description**

mac-address A secure MAC address for the interface by entering a 48-bit MAC address. You can add additional secure MAC addresses up to the maximum value configured.

**vlan** *vlan-id* (Optional) On a trunk port only, specifies the VLAN ID and the MAC address. If no VLAN ID is specified, the native VLAN is used.

**vlan access** (Optional) On an access port only, specifies the VLAN as an access VLAN.

**vlan voice** (Optional) On an access port only, specifies the VLAN as a voice VLAN.

**Note** The **voice** keyword is available only if voice VLAN is configured on a port and if that port is not the access VLAN.

**sticky** Enables the interface for sticky learning. When sticky learning is enabled, the interface adds all secure MAC addresses that are dynamically learned to the running configuration and converts these addresses to sticky secure MAC addresses.

mac-address (Optional) A MAC address to specify a sticky secure MAC address.

## **Command Default**

No secure MAC addresses are configured.

Sticky learning is disabled.

#### **Command Modes**

Interface configuration

#### **Command History**

| Release            | Modification                 |
|--------------------|------------------------------|
| Cisco IOS XE 3.2SE | This command was introduced. |

## **Usage Guidelines**

A secure port has the following limitations:

- A secure port can be an access port or a trunk port; it cannot be a dynamic access port.
- A secure port cannot be a routed port.
- A secure port cannot be a protected port.
- A secure port cannot be a destination port for Switched Port Analyzer (SPAN).
- A secure port cannot belong to a Gigabit or 10-Gigabit EtherChannel port group.
- You cannot configure static secure or sticky secure MAC addresses in the voice VLAN.
- When you enable port security on an interface that is also configured with a voice VLAN, set the maximum allowed secure addresses on the port to two. When the port is connected to a Cisco IP phone, the IP phone requires one MAC address. The Cisco IP phone address is learned on the voice VLAN, but is not learned on the access VLAN. If you connect a single PC to the Cisco IP phone, no additional MAC addresses are required. If you connect more than one PC to the Cisco IP phone, you must configure enough secure addresses to allow one for each PC and one for the Cisco IP phone.
- Voice VLAN is supported only on access ports and not on trunk ports.

Sticky secure MAC addresses have these characteristics:

- When you enable sticky learning on an interface by using the **switchport port-security mac-address sticky** interface configuration command, the interface converts all the dynamic secure MAC addresses, including those that were dynamically learned before sticky learning was enabled, to sticky secure MAC addresses and adds all sticky secure MAC addresses to the running configuration.
- If you disable sticky learning by using the no switchport port-security mac-address sticky interface
  configuration command or the running configuration is removed, the sticky secure MAC addresses remain
  part of the running configuration but are removed from the address table. The addresses that were removed
  can be dynamically reconfigured and added to the address table as dynamic addresses.
- When you configure sticky secure MAC addresses by using the switchport port-security mac-address
   sticky mac-address interface configuration command, these addresses are added to the address table and
   the running configuration. If port security is disabled, the sticky secure MAC addresses remain in the
   running configuration.
- If you save the sticky secure MAC addresses in the configuration file, when the switch restarts or the
  interface shuts down, the interface does not need to relearn these addresses. If you do not save the sticky
  secure addresses, they are lost. If sticky learning is disabled, the sticky secure MAC addresses are
  converted to dynamic secure addresses and are removed from the running configuration.
- If you disable sticky learning and enter the **switchport port-security mac-address sticky** *mac-address* interface configuration command, an error message appears, and the sticky secure MAC address is not added to the running configuration.

You can verify your settings by using the **show port-security** privileged EXEC command.

This example shows how to configure a secure MAC address and a VLAN ID on a port:

```
Device(config) # interface gigabitethernet 2/0/2
Device(config-if) # switchport mode trunk
Device(config-if) # switchport port-security
Device(config-if) # switchport port-security mac-address 1000.2000.3000 vlan 3
```

This example shows how to enable sticky learning and to enter two sticky secure MAC addresses on a port:

```
Device(config) # interface gigabitethernet 2/0/2
Device(config-if) # switchport port-security mac-address sticky
Device(config-if) # switchport port-security mac-address sticky 0000.0000.4141
Device(config-if) # switchport port-security mac-address sticky 0000.0000.000f
```

## switchport port-security maximum

To configure the maximum number of secure MAC addresses, use the **switchport port-security maximum** command in interface configuration mode. To return to the default settings, use the **no** form of this command.

switchport port-security maximum value [vlan [{vlan-list | [{access | voice}]}]] no switchport port-security maximum value [vlan [{vlan-list | [{access | voice}]}]]

## **Syntax Description**

| value | Sets the maximum number of secure MAC addresses for the interface. |
|-------|--------------------------------------------------------------------|
|       | The default setting is 1.                                          |

**vlan** (Optional) For trunk ports, sets the maximum number of secure MAC addresses on a VLAN or range of VLANs. If the **vlan** keyword is not entered, the default value is used.

*vlan-list* (Optional) Range of VLANs separated by a hyphen or a series of VLANs separated by commas. For nonspecified VLANs, the per-VLAN maximum value is used.

**access** (Optional) On an access port only, specifies the VLAN as an access VLAN.

voice (Optional) On an access port only, specifies the VLAN as a voice VLAN.

**Note** The **voice** keyword is available only if voice VLAN is configured on a port and if that port is not the access VLAN.

## **Command Default**

When port security is enabled and no keywords are entered, the default maximum number of secure MAC addresses is 1.

#### **Command Modes**

Interface configuration

#### **Command History**

| Release            | Modification                 |
|--------------------|------------------------------|
| Cisco IOS XE 3.2SE | This command was introduced. |

#### **Usage Guidelines**

The maximum number of secure MAC addresses that you can configure on a switch or switch stack is set by the maximum number of available MAC addresses allowed in the system. This number is determined by the active Switch Database Management (SDM) template. See the **sdm prefer** command. This number represents the total of available MAC addresses, including those used for other Layer 2 functions and any other secure MAC addresses configured on interfaces.

A secure port has the following limitations:

• A secure port can be an access port or a trunk port.

- A secure port cannot be a routed port.
- A secure port cannot be a protected port.
- A secure port cannot be a destination port for Switched Port Analyzer (SPAN).
- A secure port cannot belong to a Gigabit or 10-Gigabit EtherChannel port group.
- When you enable port security on an interface that is also configured with a voice VLAN, set the maximum allowed secure addresses on the port to two. When the port is connected to a Cisco IP phone, the IP phone requires one MAC address. The Cisco IP phone address is learned on the voice VLAN, but is not learned on the access VLAN. If you connect a single PC to the Cisco IP phone, no additional MAC addresses are required. If you connect more than one PC to the Cisco IP phone, you must configure enough secure addresses to allow one for each PC and one for the Cisco IP phone.

Voice VLAN is supported only on access ports and not on trunk ports.

When you enter a maximum secure address value for an interface, if the new value is greater than the
previous value, the new value overrides the previously configured value. If the new value is less than
the previous value and the number of configured secure addresses on the interface exceeds the new value,
the command is rejected.

Setting a maximum number of addresses to one and configuring the MAC address of an attached device ensures that the device has the full bandwidth of the port.

When you enter a maximum secure address value for an interface, this occurs:

- If the new value is greater than the previous value, the new value overrides the previously configured value.
- If the new value is less than the previous value and the number of configured secure addresses on the interface exceeds the new value, the command is rejected.

You can verify your settings by using the **show port-security** privileged EXEC command.

This example shows how to enable port security on a port and to set the maximum number of secure addresses to 5. The violation mode is the default, and no secure MAC addresses are configured.

```
Device(config) # interface gigabitethernet 2/0/2
Device(config-if) # switchport mode access
Device(config-if) # switchport port-security
Device(config-if) # switchport port-security maximum 5
```

## switchport port-security violation

To configure secure MAC address violation mode or the action to be taken if port security is violated, use the **switchport port-security violation** command in interface configuration mode. To return to the default settings, use the **no** form of this command.

switchport port-security violation {protect | restrict | shutdown | shutdown vlan} no switchport port-security violation {protect | restrict | shutdown | shutdown vlan}

| Syntax Description | protect | Sets the security violation protect mode. |
|--------------------|---------|-------------------------------------------|

| restrict Sets the security violation restrict mode. |                                                        |
|-----------------------------------------------------|--------------------------------------------------------|
| shutdown                                            | Sets the security violation shutdown mode.             |
| shutdown<br>vlan                                    | Sets the security violation mode to per-VLAN shutdown. |

#### **Command Default**

The default violation mode is **shutdown**.

#### **Command Modes**

Interface configuration

#### **Command History**

| Release            | Modification                 |
|--------------------|------------------------------|
| Cisco IOS XE 3.2SE | This command was introduced. |

#### **Usage Guidelines**

In the security violation protect mode, when the number of port secure MAC addresses reaches the maximum limit allowed on the port, packets with unknown source addresses are dropped until you remove a sufficient number of secure MAC addresses to drop below the maximum value or increase the number of maximum allowable addresses. You are not notified that a security violation has occurred.

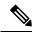

Note

We do not recommend configuring the protect mode on a trunk port. The protect mode disables learning when any VLAN reaches its maximum limit, even if the port has not reached its maximum limit.

In the security violation restrict mode, when the number of secure MAC addresses reaches the limit allowed on the port, packets with unknown source addresses are dropped until you remove a sufficient number of secure MAC addresses or increase the number of maximum allowable addresses. An SNMP trap is sent, a syslog message is logged, and the violation counter increments.

In the security violation shutdown mode, the interface is error-disabled when a violation occurs and the port LED turns off. An SNMP trap is sent, a syslog message is logged, and the violation counter increments. When a secure port is in the error-disabled state, you can bring it out of this state by entering the **errdisable recovery cause psecure-violation** global configuration command, or you can manually re-enable it by entering the **shutdown** and **no shutdown** interface configuration commands.

When the security violation mode is set to per-VLAN shutdown, only the VLAN on which the violation occurred is error-disabled.

A secure port has the following limitations:

- A secure port can be an access port or a trunk port.
- A secure port cannot be a routed port.
- A secure port cannot be a protected port.
- A secure port cannot be a destination port for Switched Port Analyzer (SPAN).
- A secure port cannot belong to a Gigabit or 10-Gigabit EtherChannel port group.

A security violation occurs when the maximum number of secure MAC addresses are in the address table and a station whose MAC address is not in the address table attempts to access the interface or when a

station whose MAC address is configured as a secure MAC address on another secure port attempts to access the interface.

When a secure port is in the error-disabled state, you can bring it out of this state by entering the **errdisable recovery cause** *psecure-violation* global configuration command. You can manually re-enable the port by entering the **shutdown** and **no shutdown** interface configuration commands or by using the **clear errdisable interface** privileged EXEC command.

You can verify your settings by using the **show port-security** privileged EXEC command.

This example show how to configure a port to shut down only the VLAN if a MAC security violation occurs:

```
Device(config)# interface gigabitethernet2/0/2
Device(config)# switchport port-security violation shutdown vlan
```

## tacacs server

To configure the TACACS+ server for IPv6 or IPv4 and enter TACACS+ server configuration mode, use the **tacacs server** command in global configuration mode. To remove the configuration, use the **no** form of this command.

tacacs server name no tacacs server

#### **Syntax Description**

| name | Name of the private TACACS+ server host. |
|------|------------------------------------------|
|------|------------------------------------------|

#### **Command Default**

No TACACS+ server is configured.

#### **Command Modes**

Global configuration (config)

#### **Command History**

| Release            | Modification                 |
|--------------------|------------------------------|
| Cisco IOS XE 3.2SE | This command was introduced. |

#### **Usage Guidelines**

The **tacacs server** command configures the TACACS server using the *name* argument and enters TACACS+ server configuration mode. The configuration is applied once you have finished configuration and exited TACACS+ server configuration mode.

## **Examples**

The following example shows how to configure the TACACS server using the name server1 and enter TACACS+ server configuration mode to perform further configuration:

```
Device(config) # tacacs server server1
Device(config-server-tacacs) #
```

## **Related Commands**

| Command                     | Description                                                                             |
|-----------------------------|-----------------------------------------------------------------------------------------|
| address ipv6 (TACACS+)      | Configures the IPv6 address of the TACACS+ server.                                      |
| key (TACACS+)               | Configures the per-server encryption key on the TACACS+ server.                         |
| port (TACACS+)              | Specifies the TCP port to be used for TACACS+ connections.                              |
| send-nat-address (TACACS+)  | Sends a client's post-NAT address to the TACACS+ server.                                |
| single-connection (TACACS+) | Enables all TACACS packets to be sent to the same server using a single TCP connection. |
| timeout (TACACS+)           | Configures the time to wait for a reply from the specified TACACS server.               |

# tracking (IPv6 snooping)

To override the default tracking policy on a port, use the **tracking** command in IPv6 snooping policy configuration mode.

 $tracking \ \{enable \ [reachable-lifetime \ \{value \ | \ infinite\}\ ] \ | \ disable \ [stale-lifetime \ \{value \ | \ infinite\}\ ]$ 

## **Syntax Description**

| enable             | Enables tracking.                                                                                                    |
|--------------------|----------------------------------------------------------------------------------------------------|
| reachable-lifetime | (Optional) Specifies the maximum amount of time a reachable entry is considered to be directly or indirectly reachable without proof of reachability.                                                                                                   |
|                    | <ul> <li>The reachable-lifetime keyword can be used only with the enable keyword.</li> <li>Use of the reachable-lifetime keyword overrides the global reachable lifetime configured by the ipv6 neighbor binding reachable-lifetime command.</li> </ul> |
| value              | Lifetime value, in seconds. The range is from 1 to 86400, and the default is 300.                                                                                                    |
| infinite           | Keeps an entry in a reachable or stale state for an infinite amount of time.                                                                                                    |
| disable            | Disables tracking.                                                                                                    |

#### stale-lifetime

(Optional) Keeps the time entry in a stale state, which overwrites the global stale-lifetime configuration.

- The stale lifetime is 86,400 seconds.
- The stale-lifetime keyword can be used only with the disable keyword.
- Use of the stale-lifetime keyword overrides the global stale lifetime configured by the ipv6 neighbor binding stale-lifetime command.

#### **Command Default**

The time entry is kept in a reachable state.

#### **Command Modes**

IPv6 snooping configuration

## **Command History**

| Release            | Modification                 |  |  |
|--------------------|------------------------------|--|--|
| Cisco IOS XE 3.2SE | This command was introduced. |  |  |

#### **Usage Guidelines**

The **tracking** command overrides the default tracking policy set by the **ipv6 neighbor tracking** command on the port on which this policy applies. This function is useful on trusted ports where, for example, you may not want to track entries but want an entry to stay in the binding table to prevent it from being stolen.

The **reachable-lifetime** keyword is the maximum time an entry will be considered reachable without proof of reachability, either directly through tracking or indirectly through IPv6 snooping. After the **reachable-lifetime** value is reached, the entry is moved to stale. Use of the **reachable-lifetime** keyword with the tracking command overrides the global reachable lifetime configured by the **ipv6 neighbor binding reachable-lifetime** command.

The **stale-lifetime** keyword is the maximum time an entry is kept in the table before it is deleted or the entry is proven to be reachable, either directly or indirectly. Use of the **reachable-lifetime** keyword with the **tracking** command overrides the global stale lifetime configured by the **ipv6 neighbor binding stale-lifetime** command.

This example shows how to define an IPv6 snooping policy name as policy1, place the switch in IPv6 snooping policy configuration mode, and configure an entry to stay in the binding table for an infinite length of time on a trusted port:

```
Device(config)# ipv6 snooping policy policy1
Device(config-ipv6-snooping)# tracking disable stale-lifetime infinite
```

## trusted-port

To configure a port to become a trusted port, use the **trusted-port** command in IPv6 snooping policy mode or ND inspection policy configuration mode. To disable this function, use the **no** form of this command.

trusted-port no trusted-port

#### **Syntax Description**

This command has no arguments or keywords.

#### **Command Default**

No ports are trusted.

#### **Command Modes**

ND inspection policy configuration

IPv6 snooping configuration

#### **Command History**

| Release            | Modification                 |
|--------------------|------------------------------|
| Cisco IOS XE 3.2SE | This command was introduced. |

#### **Usage Guidelines**

When the **trusted-port** command is enabled, limited or no verification is performed when messages are received on ports that have this policy. However, to protect against address spoofing, messages are analyzed so that the binding information that they carry can be used to maintain the binding table. Bindings discovered from these ports will be considered more trustworthy than bindings received from ports that are not configured to be trusted.

This example shows how to define an NDP policy name as policy1, place the switch in NDP inspection policy configuration mode, and configure the port to be trusted:

```
Device(config) # ipv6 nd inspection policy1
Device(config-nd-inspection) # trusted-port
```

This example shows how to define an IPv6 snooping policy name as policy1, place the switch in IPv6 snooping policy configuration mode, and configure the port to be trusted:

```
Device(config)# ipv6 snooping policy policy1
Device(config-ipv6-snooping)# trusted-port
```

## wireless dot11-padding

To enable over-the-air frame padding, use the **wireless dot11-padding** command. To disable, use the **no** form of the command.

wireless dot11-padding no wireless dot11-padding

#### **Command Default**

Disabled.

#### **Command Modes**

config

## **Command History**

| Release               | Modification                 |
|-----------------------|------------------------------|
| Cisco IOS XE<br>3.2SE | This command was introduced. |

## **Usage Guidelines**

None.

This example shows how to enable over-the-air frame padding

Device#configure terminal
Enter configuration commands, one per line. End with CNTL/Z.
Device(config)#wireless dot11-padding

# wireless security dot1x

To configure IEEE 802.1x global configurations, use the wireless security dot1x command.

wireless security dot1x [{eapol-key {retries | timeout milliseconds} | group-key interval  $sec \mid identity$ -request {retries | timeout seconds} | radius [call-station-id] {ap-macaddress | ap-macaddress-ssid | ipaddress | macaddress} | request {retries | timeout seconds} | wep key {index  $0 \mid index 3$ }}

## **Syntax Description**

| eapol-key              | Configures eapol-key related parameters.                                                                                                    |  |
|------------------------|----------------------------------------------------------------------------------------------------|--|
| retries retries        | (Optional) Specifies the maximum number of times (0 to 4 retries) that the controller retransmits an EAPOL (WPA) key message to a wireless client.                                             |  |
|                        | The default value is 2.                                                                                                    |  |
| timeout milliseconds   | (Optional) Specifies the amount of time (200 to 5000 milliseconds) that the controller waits before retransmitting an EAPOL (WPA) key message to a wireless client using EAP or WPA/WPA-2 PSK. |  |
|                        | The default value is 1000 milliseconds.                                                                                                    |  |
| group-key interval sec | c Configures EAP-broadcast key renew interval time in seconds (120 to 86400 seconds).                                                                                                    |  |
| identity-request       | Configures EAP ID request related parameters.                                                                                                    |  |
| retries retries        | (Optional) Specifies the maximum number of times (0 to 4 retries) that the controller request the EAP ID.                                                                                      |  |
|                        | The default value is 2.                                                                                                    |  |
| timeout seconds        | (Optional) Specifies the amount of time (1 to 120 seconds) that the controller waits before retransmitting an EAP Identity Request message to a wireless client.                               |  |
|                        | The default value is 30 seconds.                                                                                                    |  |
| radius                 | Configures radius messages.                                                                                                    |  |
| call-station-id        | (Optional) Configures Call-Station Id sent in radius messages.                                                                                                    |  |
| ap-macaddress          | Sets Call Station Id Type to the AP's MAC Address.                                                                                                    |  |
| ap-macaddress-ssid     | Sets Call Station Id Type to 'AP MAC address': 'SSID'.                                                                                                    |  |
|                        |                                                                                                    |  |

| ipaddress       | Sets Call Station Id Type to the system's IP Address.                                                                                                    |  |
|-----------------|----------------------------------------------------------------------------------------------------|--|
| macaddress      | Sets Call Station Id Type to the system's MAC Address.                                                                                                    |  |
| request         | Configures EAP request related parameters.                                                                                                    |  |
| retries retries | (Optional) For EAP messages other than Identity Requests or EAPOL (WPA) key messages, specifies the maximum number of times (0 to 20 retries) that the controller retransmits the message to a wireless client.         |  |
|                 | The default value is 2.                                                                                                    |  |
| timeout seconds | (Optional) For EAP messages other than Identity Requests or EAPOL (WPA) key messages, specifies the amount of time (1 to 120 seconds) that the controller waits before retransmitting the message to a wireless client. |  |
|                 | The default value is 30 seconds.                                                                                                    |  |
| wep key         | Configures 802.1x WEP related paramters.                                                                                                    |  |
| index 0         | Specifies the WEP key index value as 0                                                                                                    |  |
| index 3         | Specifies the WEP key index value as 3                                                                                                    |  |

## **Command Default**

Default for eapol-key-timeout: 1 second.

Default for eapol-key-retries: 2 retries.

#### **Command Modes**

config

#### **Command History**

| Release               | Modification                 |
|-----------------------|------------------------------|
| Cisco IOS XE<br>3.2SE | This command was introduced. |

## **Usage Guidelines**

None.

This example lists all the commands under wireless security dot1x.

### ${\tt Device} \# \textbf{configure terminal}$

Enter configuration commands, one per line. End with  ${\tt CNTL/Z.}$ 

Device(config) #wireless security dot1x ?

eapol-key Configure eapol-key related parameters group-key Configures EAP-broadcast key renew interval time in seconds

identity-request Configure EAP ID request related parameters

radius Configure radius messages

request Configure EAP request related parameters wep Configure 802.1x WEP related parameters

## wireless security lsc

To configure locally significant certificates, use the wireless security lsc command.

wireless security lsc {ap-provision [{auth-list mac-addr | revert number}] | other-params key-size | subject-params country state city orgn dept email | trustpoint trustpoint}

#### **Syntax Description**

| ap-provision                                      | Specifies the access point provision list settings.                                                                                                    |
|---------------------------------------------------|----------------------------------------------------------------------------------------------------|
| auth-list mac-addr                                | Specifies the provision list authorization settings.                                                                                                    |
| revert number                                     | Specifies the number of times the access point attempts to join the controller using an LSC before reverting to the default certificate. The maximum number of attempts cannot exceed 255. |
| other-params key-size                             | Specifies the device certificate key size settings.                                                                                                    |
| subject-params country state city orgn dept email | Specifies the device certificate settings. Country, state, city, organization, department, and email of the certificate authority.                                                         |
| trustpoint trustpoint                             | Specifies the LSC Trustpoint.                                                                                                    |

#### **Command Default**

None

#### **Command Modes**

config

#### **Command History**

| Release            | Modification                 |
|--------------------|------------------------------|
| Cisco IOS XE 3.2SE | This command was introduced. |

## **Usage Guidelines**

You can configure only one CA server. To configure a different CA server, delete the configured CA server by using the config certificate lsc ca-server delete command, and then configure a different CA server.

If you configure an access point provision list, only the access points in the provision list are provisioned when you enable AP provisioning (in Step 8). If you do not configure an access point provision list, all access points with an MIC or SSC certificate that join the controller are LSC provisioned.

This example shows how to configure locally significant certificate:

```
Device#configure terminal

Enter configuration commands, one per line. End with CNTL/Z.

Device(config) #wireless security lsc ?

ap-provision Provisioning the AP's with LSC's
other-params Configure Other Parameters for Device Certs
subject-params Configure the Subject Parameters for Device Certs
trustpoint Configure LSC Trustpoint
<cr>
```

## wireless security strong-password

To configure strong password enforcement options, use the **wireless security strong-password** command. To disable strong password, use the no form of the command.

wireless security strong-password no wireless security strong-password

| Co | mm | an | ıd I | De | fau | lt |
|----|----|----|------|----|-----|----|
|    |    |    |      |    |     |    |

None.

#### **Command Modes**

config

## **Command History**

| Release               | Modification                 |
|-----------------------|------------------------------|
| Cisco IOS XE<br>3.2SE | This command was introduced. |

## **Usage Guidelines**

None.

This example shows how to configure a strong-password for wireless security.

Device#configure terminal

Enter configuration commands, one per line. End with  ${\tt CNTL/Z.}$ 

Device(config) #wireless security strong-password

## wireless wps ap-authentication

To configure the access point neighbor authentication, use the **wireless wps ap-authentication** command. To remove the access point neighbor authentication, use the no form of the command.

wireless wps ap-authentication [threshold value] no wireless wps ap-authentication [threshold]

### **Syntax Description**

**threshold** *value* Specifies that the WMM-enabled clients are on the wireless LAN. Threshold value (1 to 255).

#### **Command Default**

None.

#### **Command Modes**

config

## **Command History**

| Release               | Modification                 |
|-----------------------|------------------------------|
| Cisco IOS XE<br>3.2SE | This command was introduced. |

## **Usage Guidelines**

None.

This example shows how to set the threshold value for WMM-enabled clients.

## ${\tt Device} \# \textbf{configure terminal}$

Enter configuration commands, one per line. End with CNTL/Z. Device(config)#wireless wps ap-authentication threshold 65

## wireless wps auto-immune

To enable protection from denial of service (DoS) attacks, use the **wireless wps auto-immune** command. To disable, use the no form of the command.

wireless wps auto-immune no wireless wps auto-immune

### **Command Default**

Disabled.

#### **Command Modes**

config

#### **Command History**

| Release            | Modification                 |
|--------------------|------------------------------|
| Cisco IOS XE 3.2SE | This command was introduced. |

### **Usage Guidelines**

A potential attacker can use specially crafted packets to mislead the Intrusion Detection System (IDS) into treating a legitimate client as an attacker. It causes the controller to disconnect this legitimate client and launch a DoS attack. The auto-immune feature, when enabled, is designed to protect against such attacks. However, conversations using Cisco 792x phones might be interrupted intermittently when the auto-immune feature is enabled. If you experience frequent disruptions when using 792x phones, you might want to disable this feature.

This example shows how to enable protection from denial of service (DoS) attack:

Device#configure terminal
Enter configuration commands, one per line. End with CNTL/Z.
Device(config)#wireless wps auto-immune

## wireless wps cids-sensor

To configure Intrusion Detection System (IDS) sensors for the Wireless Protection System (WPS), use the **wireless wps cids-sensor** command. To remove the Intrusion Detection System (IDS) sensors for the Wireless Protection System (WPS), use the no form of the command.

wireless wps cids-sensor index [ip-address ip-addr username username password\_type password]

no wireless wps cids-sensor index

| Syntax I | Description |
|----------|-------------|
|----------|-------------|

| index                                                                | Specifies the IDS sensor internal index.                                                         |
|----------------------------------------------------------------------|--------------------------------------------------------------------------------------------------|
| ip-address ip-addr username username password password_type password | Specifies the IDS sensor IP address, IDS sensor username, password type and IDS sensor password. |

#### **Command Default**

Disabled.

## **Command Modes**

config

| Command History | Release            | Modification                 |
|-----------------|--------------------|------------------------------|
|                 | Cisco IOS XE 3.2SE | This command was introduced. |
|                 | - N                |                              |

#### Usage Guidelines <sup>N</sup>

None

This example shows how to configure the Intrusion Detection System with the IDS index, IDS sensor IP address, IDS username and IDS password.

Device#configure terminal

Enter configuration commands, one per line. End with CNTL/Z.

Device(config) #wireless wps cids-sensor 1 10.0.0.51 Sensor\_user0doc1 passowrd01

# wireless wps client-exclusion

To configure client exclusion policies, use the **wireless wps client-exclusion** command. To remove the client exclusion policies, use the **no** form of the command.

wireless wps client-exclusion {all | dot11-assoc | dot11-auth | dot1x-auth | ip-theft | web-auth} no wireless wps client-exclusion {all | dot11-assoc | dot11-auth | dot1x-auth | ip-theft | web-auth}

## **Syntax Description**

| dot11-assoc | Specifies that the controller excludes clients on the sixth 802.11 association attempt, after five consecutive failures.     |
|-------------|----------------------------------------------------------------------------------------------------|
| dot11-auth  | Specifies that the controller excludes clients on the sixth 802.11 authentication attempt, after five consecutive failures.  |
| dot1x-auth  | Specifies that the controller excludes clients on the sixth 802.11X authentication attempt, after five consecutive failures. |
| ip-theft    | Specifies that the control excludes clients if the IP address is already assigned to another device.                         |
|             | For more information, see the Usage Guidelines section.                                                                      |
| web-auth    | Specifies that the controller excludes clients on the fourth web authentication attempt, after three consecutive failures.   |
| all         | Specifies that the controller excludes clients for all of the above reasons.                                                 |

## **Command Default**

Enabled.

#### **Command Modes**

config

## **Command History**

| Release            | Modification                 |
|--------------------|------------------------------|
| Cisco IOS XE 3.2SE | This command was introduced. |

## **Usage Guidelines**

In IP-theft scenarios, there are differences between the older Cisco IOS XE releases and the Cisco IOS XE Denali 16.x releases:

| Older Cisco IOS XE Releases                                                                                                    | Cisco IOS XE Denali 16.x Releases                                                                                                    |
|----------------------------------------------------------------------------------------------------|----------------------------------------------------------------------------------------------------|
| Priority wise, wired clients have higher priority over wireless clients, and DHCP IP has higher priority over static IP. The client security type is not checked; security of all client types are treated with same priority.  If the existing binding is from a higher priority source, the new binding is ignored and an IP-theft is signaled. If the existing binding has the same source-priority as the new binding, the binding is ignored and an IP-theft is signaled. This ensures that the bindings are not toggled if two hosts send traffic using the same IP. Only the initial binding is retained in the software. If the new binding is from a higher priority source, the existing binding is replaced. This results in an IP-theft notification of existing binding and also a new binding notification. | There is not really a fundamental difference between wired and wireless; what matters is the trust (preflevel) of the entry, which is a function on how it was learnt (ARP, DHCP, ND, and so on) and the policy that is attached to the port. When preflevel is equal, the IP takeover is denied if the old entry is still reachable. IP takeover occurs when the update comes from a trusted port or a new entry gets IP from the DHCP server. Otherwise, you must explicitly grant it. The IP-theft is not reported if an old entry is replaced by a new and a more trusted one. |

This example shows how to disable clients on the 802.11 association attempt after five consecutive failures.

Device#configure terminal

Enter configuration commands, one per line. End with CNTL/Z. Device(config) #wireless wps client-exclusion dot11-assoc

# wireless wps mfp infrastructure

To configure Management Frame Protection (MFP), use the **wireless wps mfp infrastructure** command. To remove the Management Frame Protection (MFP), use the no form of the command.

wireless wps mfp infrastructure no wireless wps mfp infrastructure

**Command Default** 

None.

**Command Modes** 

config

**Command History** 

| Release               | Modification                 |
|-----------------------|------------------------------|
| Cisco IOS XE<br>3.2SE | This command was introduced. |

**Usage Guidelines** 

None.

This example shows how to enable the infrastructure MFP.

Device#configure terminal

Enter configuration commands, one per line. End with CNTL/Z.
Device(config)#wireless wps mfp infrastructure

## wireless wps rogue

To configure various rouge parameters, use the wireless wps rogue command.

wireless wps rogue {adhoc | client} [{alert mac-addr | contain mac-addr no-of-aps}]

## **Syntax Description**

| adhoc                         | Configures the status of an Independent Basic Service Set (IBSS or ad-hoc) rogue access point.                                                                                                   |
|-------------------------------|----------------------------------------------------------------------------------------------------|
| client                        | Configures rogue clients                                                                                                    |
| alert mac-addr                | Generates an SNMP trap upon detection of the ad-hoc rogue, and generates an immediate alert to the system administrator for further action for the MAC address of the ad-hoc rogue access point. |
| contain mac-addr<br>no-of-aps | Contains the offending device so that its signals no longer interfere with authorized clients.                                                                                                   |
|                               | Maximum number of Cisco access points assigned to actively contain the ad-hoc rogue access point (1 through 4, inclusive).                                                                       |

#### **Command Default**

None.

#### **Command Modes**

Global configuration

## **Command History**

| Release            | Modification                 |
|--------------------|------------------------------|
| Cisco IOS XE 3.2SE | This command was introduced. |

### **Usage Guidelines**

None.

This example shows how to generate an immediate alert to the system administrator for further action for the MAC address of the ad-hoc rogue access point.

## ${\tt Device} \\ \texttt{#} \\ \textbf{configure terminal}$

Enter configuration commands, one per line. End with CNTL/Z.
Device(config)#wireless wps rouge adhoc alert mac\_addr

## wireless wps shun-list re-sync

To force the controller to synchronization with other controllers in the mobility group for the shun list, use the **wireless wps shun-list re-sync** command.

wireless wps shun-list re-sync

### **Command Default**

None.

## **Command Modes**

Any command mode

#### **Command History**

| Release               | Modification                 |
|-----------------------|------------------------------|
| Cisco IOS XE<br>3.2SE | This command was introduced. |

#### **Usage Guidelines**

None.

This example shows how to configure the controller to synchronize with other controllers for the shun list.

Device#configure terminal

Enter configuration commands, one per line. End with CNTL/Z. Device(config)  $\#wireless\ wps\ shun-list\ re-sync$ 

## vlan access-map

To create or modify a VLAN map entry for VLAN packet filtering, and change the mode to the VLAN access-map configuration, use the **vlan access-map** command in global configuration mode on the switch stack or on a standalone switch. To delete a VLAN map entry, use the **no** form of this command.

vlan access-map name [number] no vlan access-map name [number]

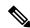

## Note

This command is not supported on switches running the LAN Base feature set.

## **Syntax Description**

| name   | Name of the VLAN map.                                                                                                    |
|--------|----------------------------------------------------------------------------------------------------|
| number | (Optional) The sequence number of the map entry that you want to create or modify (0 to 65535). If you are creating a VLAN map and the sequence number is not specified, it is automatically |
|        | assigned in increments of 10, starting from 10. This number is the sequence to insert to, or delete                                                                                          |
|        | from, a VLAN access-map entry.                                                                                                    |

#### **Command Default**

There are no VLAN map entries and no VLAN maps applied to a VLAN.

#### **Command Modes**

Global configuration

#### **Command History**

| Release            | Modification                 |
|--------------------|------------------------------|
| Cisco IOS XE 3.2SE | This command was introduced. |

## **Usage Guidelines**

In global configuration mode, use this command to create or modify a VLAN map. This entry changes the mode to VLAN access-map configuration, where you can use the **match** access-map configuration command to specify the access lists for IP or non-IP traffic to match and use the **action** command to set whether a match causes the packet to be forwarded or dropped.

In VLAN access-map configuration mode, these commands are available:

- action—Sets the action to be taken (forward or drop).
- default—Sets a command to its defaults.
- exit—Exits from VLAN access-map configuration mode.
- match—Sets the values to match (IP address or MAC address).
- no—Negates a command or set its defaults.

When you do not specify an entry number (sequence number), it is added to the end of the map.

There can be only one VLAN map per VLAN and it is applied as packets are received by a VLAN.

You can use the **no vlan access-map** *name* [*number*] command with a sequence number to delete a single entry.

Use the vlan filter interface configuration command to apply a VLAN map to one or more VLANs.

For more information about VLAN map entries, see the software configuration guide for this release.

This example shows how to create a VLAN map named vac1 and apply matching conditions and actions to it. If no other entries already exist in the map, this will be entry 10.

```
Device(config)# vlan access-map vac1
Device(config-access-map)# match ip address acl1
Device(config-access-map)# action forward
```

This example shows how to delete VLAN map vac1:

```
Device(config) # no vlan access-map vac1
```

### **Related Topics**

```
action, on page 16
match (access-map configuration), on page 49
show vlan access-map, on page 74
vlan filter, on page 99
```

## vlan filter

To apply a VLAN map to one or more VLANs, use the **vlan filter** command in global configuration mode on the switch stack or on a standalone switch. To remove the map, use the **no** form of this command.

vlan filter mapname vlan-list {list | all} no vlan filter mapname vlan-list {list | all}

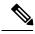

Note

This command is not supported on switches running the LAN Base feature set.

## **Syntax Description**

| тарпате   | Name of the VLAN map entry.                                                                                                    |
|-----------|----------------------------------------------------------------------------------------------------|
| vlan-list | Specifies which VLANs to apply the map to.                                                                                                  |
| list      | The list of one or more VLANs in the form tt, uu-vv, xx, yy-zz, where spaces around commas and dashes are optional. The range is 1 to 4094. |
| all       | Adds the map to all VLANs.                                                                                                    |

#### **Command Default**

There are no VLAN filters.

#### **Command Modes**

Global configuration

### **Command History**

| Release            | Modification                 |
|--------------------|------------------------------|
| Cisco IOS XE 3.2SE | This command was introduced. |

## **Usage Guidelines**

To avoid accidentally dropping too many packets and disabling connectivity in the middle of the configuration process, we recommend that you completely define the VLAN access map before applying it to a VLAN.

For more information about VLAN map entries, see the software configuration guide for this release.

This example applies VLAN map entry map1 to VLANs 20 and 30:

Device(config)# vlan filter map1 vlan-list 20, 30

This example shows how to delete VLAN map entry mac1 from VLAN 20:

Device(config) # no vlan filter map1 vlan-list 20

You can verify your settings by entering the **show vlan filter** privileged EXEC command.

## **Related Topics**

show vlan access-map, on page 74 show vlan filter, on page 74 vlan access-map, on page 97

## vlan group

To create or modify a VLAN group, use the **vlan group** command in global configuration mode. To remove a VLAN list from the VLAN group, use the **no** form of this command.

vlan group group-name vlan-list vlan-list no vlan group group-name vlan-list vlan-list

## **Syntax Description**

| group-name          | Name of the VLAN group. The group name may contain up to 32 characters and must begin with a letter.                                                                                                    |
|---------------------|----------------------------------------------------------------------------------------------------|
| vlan-list vlan-list | Specifies one or more VLANs to be added to the VLAN group. The <i>vlan-list</i> argument can be a single VLAN ID, a list of VLAN IDs, or VLAN ID range. Multiple entries are separated by a hyphen (-) or a comma (,). |

### **Command Default**

None

#### **Command Modes**

Global configuration

## **Command History**

| Release            | Modification                 |
|--------------------|------------------------------|
| Cisco IOS XE 3.2SE | This command was introduced. |

#### **Usage Guidelines**

If the named VLAN group does not exist, the **vlan group** command creates the group and maps the specified VLAN list to the group. If the named VLAN group exists, the specified VLAN list is mapped to the group.

The **no** form of the **vlan group** command removes the specified VLAN list from the VLAN group. When you remove the last VLAN from the VLAN group, the VLAN group is deleted.

A maximum of 100 VLAN groups can be configured, and a maximum of 4094 VLANs can be mapped to a VLAN group.

This example shows how to map VLANs 7 through 9 and 11 to a VLAN group:

Device(config) # vlan group group1 vlan-list 7-9,11

This example shows how to remove VLAN 7 from the VLAN group:

Device(config) # no vlan group group1 vlan-list 7

#### **Related Topics**

show vlan group, on page 75